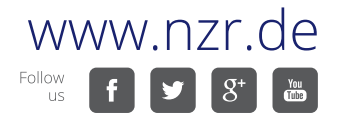

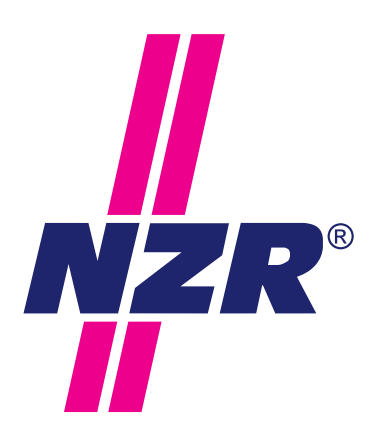

# **EMOS5**

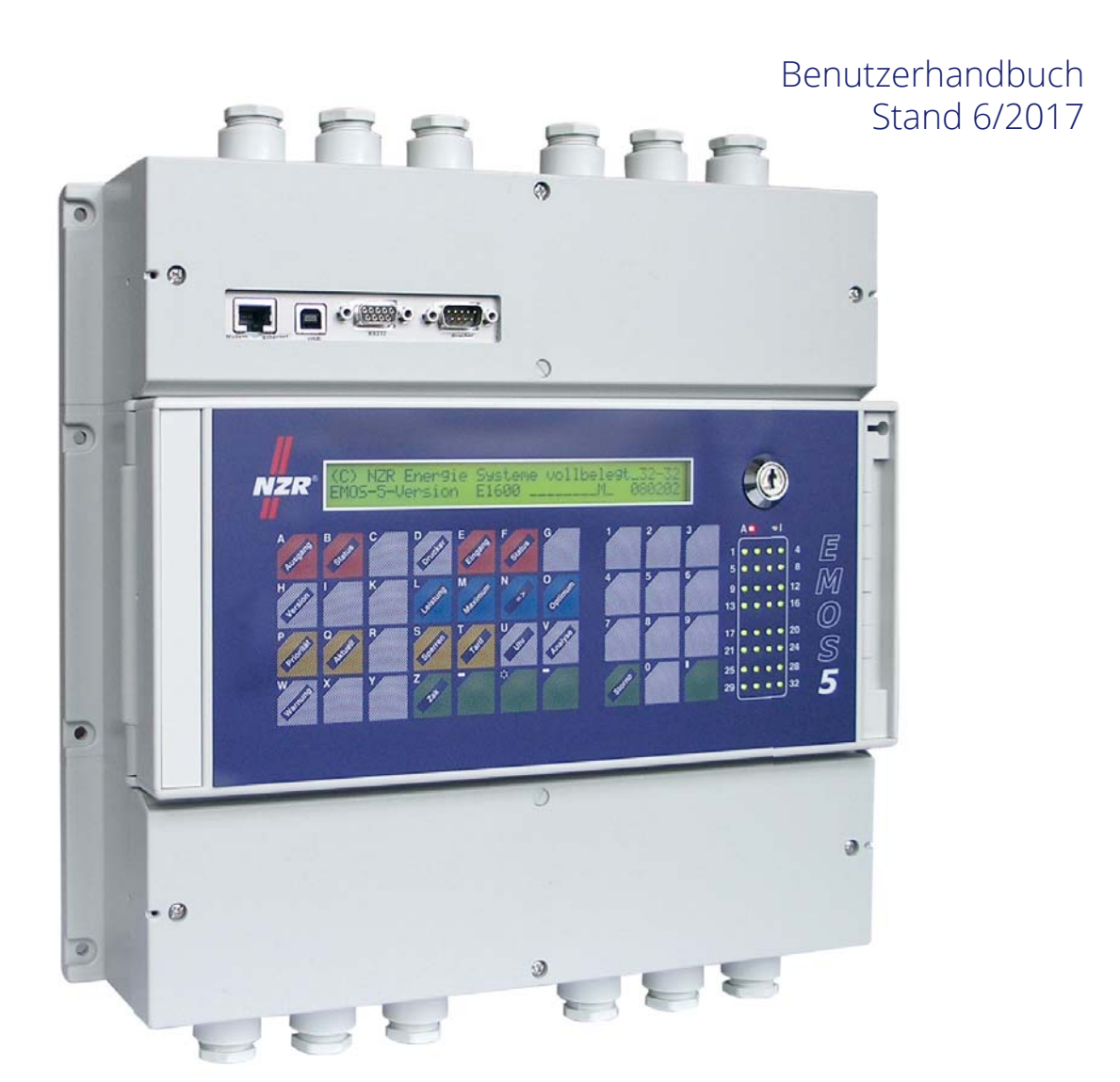

NZR – Ihr Partner für Energiemessung

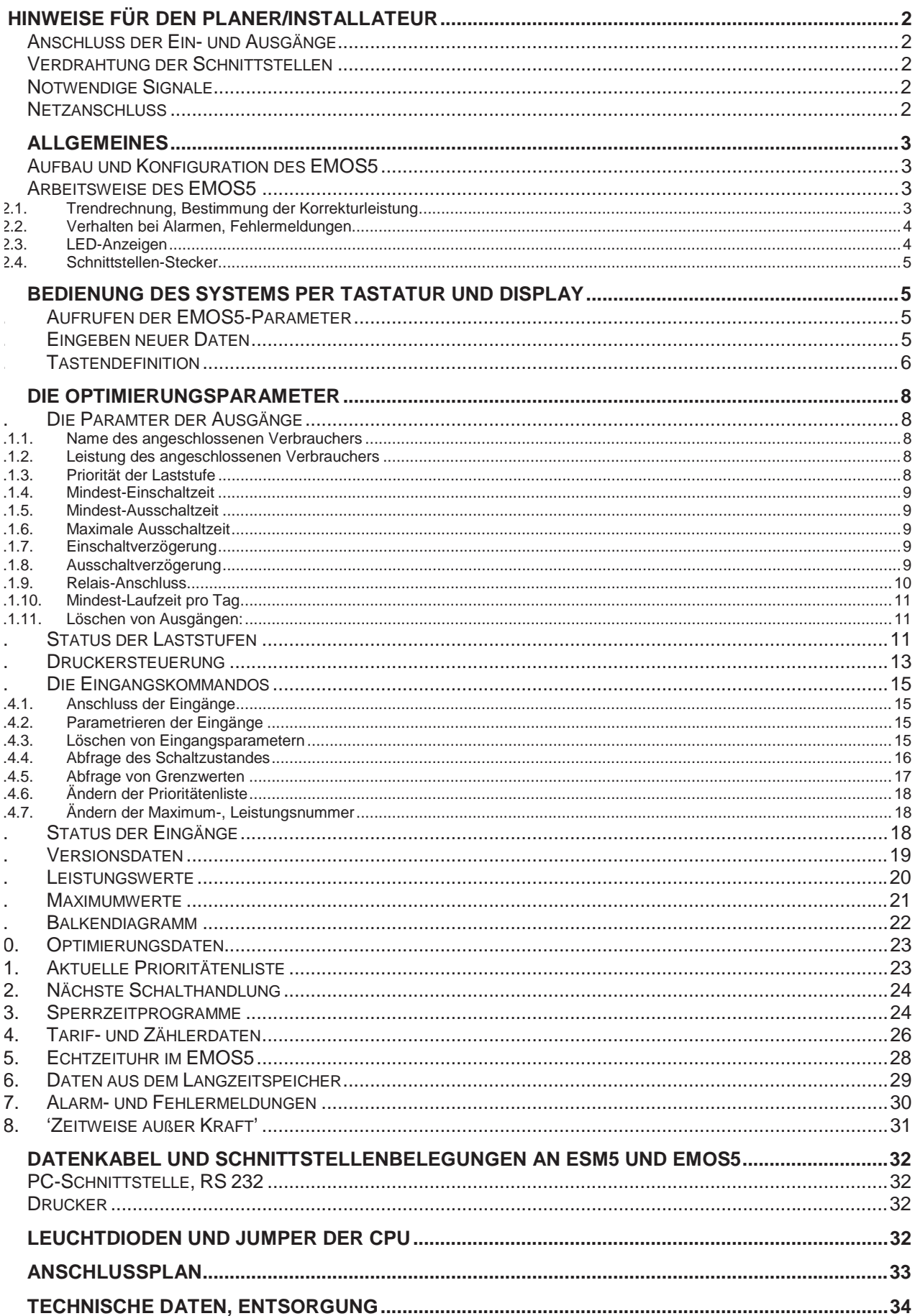

Stand<br>6/2017

S t a n d 6/2017

#### **I. Hinweise für den Planer/Installateur**

Die ortsüblichen Normen, Richtlinien, Bestimmungen und Vorschriften sind einzuhalten. Die Installation des Gerätes darf nur von fachkundigem und entsprechend geschultem Personal erfolgen.

Überzeugen Sie sich, dass die Anschlussleitungen nicht beschädigt und während der Verdrahtung des Gerätes spannungsfrei sind.

Das Gerät ist bei Lagerung, Transport und Betrieb vor Feuchtigkeit zu schützen sowie nicht außerhalb der spezifizierten technischen Daten zu betreiben. Es ist während des Betriebs auf die Einhaltung des Temperaturbereichs zu achten.

#### **Reinigung:**

Das Gerät kann durch ein trockenes oder mit Seifenlösung angefeuchtetes Tuch gesäubert werden. Auf keinen Fall dürfen ätzende oder lösungsmittelhaltige Substanzen zur Reinigung verwendet werden.

#### **Wartung:**

Das Energiesteuermodul EMOS5 ist wartungsfrei. Bei Schäden (z.B. durch Transport, Lagerung) dürfen vom Anwender keine Reparaturen vorgenommen werden.

#### **I.1. Anschluss der Ein- und Ausgänge**

1. Alle Ausgangssignale/Schaltbefehle des EMOS5 werden als potentialfreie Kontakte mittels Wechselrelais zur Verfügung gestellt. Damit ist auch die Möglichkeit gegeben, die angeschlossenen Verbraucher bei einem Spannungsausfall des Optimierungsrechners in einen definierten EIN- bzw. AUS- Zustand zu versetzen.

Der im spannungslosen Zustand des EMOS5 geschlossene Relais-Kontakt bleibt auch bei nicht parametrierten Ausgängen geschlossen.

- 2. Der Alarm-Ausgang ist ebenfalls als Wechselkontakt ausgeführt.
- 3. Die Eingangssignale sind für potentialfreie Kontakte (Relais, Optokoppler) ausgelegt.

Alle Anschlüsse des Systems erfolgen gemäß beiliegendem Anschlussplan.

#### **I.2. Verdrahtung der Schnittstellen**

Peripherie-Geräte wie Drucker, Modem und PC werden üblicherweise durch kurze Datenkabel mit dem EMOS5 verbunden. Sollten größere Distanzen zu überbrücken sein, wird eine 3-adrige, abgeschirmte Datenleitung für den Anschluss an den Drucker oder den PC benötigt. Alternativ steht Ihnen die USB Verbindung zur Verfügung.

#### **I.3. Notwendige Signale**

Für den Betrieb des EMOS5 müssen **Arbeitsimpulse** und der **Messperioden-Rücksetzkontakt potentialfrei**  zur Verfügung stehen. Die Frequenz der Arbeitsimpulse darf sich im Bereich 0,1 Hz bis 20 Hz bewegen. Für den Rücksetzkontakt muss eine Schließ-/ Öffnungszeit von 1 sec. (minimal) gewährleistet sein.

Für beide Signaleingänge können wahlweise Öffner- oder Schließkontakte eingesetzt werden.

Zur Signalübertragung kann ein Kabel mit paarig verseilten Adern und einem **gemeinsamen Schirm** (z.B. CAT Netzwerkleitung oder JY(ST)Y 2x2x0,8 ) eingesetzt werden.

#### **I.4. Netzanschluss**

Zum Betrieb benötigt das EMOS5 einen Netzanschluss (230 V, 50 Hz). Das System ist intern mit einem PTC gegen zu hohe Stromaufnahme abgesichert. Eine externe Sicherung (ca. 800 mA, träge) ist dennoch zu empfehlen.

Bei weiteren Fragen wenden Sie sich bitte an Ihren Lieferanten oder an den Hersteller.

# **II. Allgemeines**

# **II.1. Aufbau und Konfiguration des EMOS5**

Das Energiemanagement-System EMOS5 ist ein modular aufgebauter Optimierungsrechner mit **integrierter Energiedatenerfassung** und **Zeitschaltcomputer**.

Über Eingänge sind Sicherheitsabfragen (z.B. Temperatur-Grenzwerte), Zustandsprüfungen (Verbraucher ein-/ausgeschaltet), Maximum- und Leistungsumschaltungen sowie Änderungen der Prioritätenliste möglich.

Damit können in Abhängigkeit von Produktionsprozess oder Jahreszeit die Optimierungsparameter der jeweiligen Situation angepasst werden.

Durch den modularen Aufbau kann das EMOS5 jederzeit erweitert werden, wodurch die ständige Anpassung an die Betriebsstruktur und - größe gewährleistet ist.

Das EMOS5 beinhaltet:

- **8, 12, 16, 20, 24, 28 oder 32 Optimierungsausgänge**, ausgeführt als Wechselkontakte
- **0, 8, 12, 16, 20, 24, 28 oder 32 Eingänge** für potentialfreie Kontakte , galvanisch getrennt
- **4 Signal-Eingänge** (2 Zählereingänge, Messperioden-Kontakt, Tarifumschaltung)

#### **3 Schnittstellen** für:

- Drucker (RS 232)
- Personal-Computer (RS 232 oder USB mit interner Umschaltung)
- Modem (intern) oder LAN (intern)
- **Leuchtdioden** für Alarm-, Impuls-Anzeige und Schaltzustand der Verbraucher

Die Bedienung des EMOS5 erfolgt wahlweise über das **Softwarepaket** *WinEMOS32* oder über die **integrierte Tastatur** in Verbindung mit dem 2 x 40 Zeichen Display.

Zum Schutz vor ungewollter Dateneingabe/-änderung ist das Gerät mit einem **Schlüsselschalter** ausgestattet.

#### **II.2. Arbeitsweise des EMOS5**

#### **II.2.1. Trendrechnung, Bestimmung der Korrekturleistung**

Das EMOS5 beinhaltet eine eigens für die Optimierungsrechnung entwickelte, mathematische Struktur. Diese beinhaltet im Wesentlichen:

#### **die Trendberechnung**

Als Bezugspunkt in der Optimierungsrechnung gilt vor allem die Trend-Leistung. Sie wird ermittelt aus der schon **bezogenen Arbeitsmenge** der Messperiode, der **momentanen Leistung** und der **Restzeit**. Die Trend-Leistung zeigt einen hochgerechneten Messperiodenmittelwert, der dann erreicht würde, wenn der momentane Verbrauch bis zum Messperiodenende unverändert bliebe.

Der Trend ist gerade zu Beginn einer Messperiode Schwankungen unterworfen, welche mit zunehmender Zeit durch die steigende Zahl von Ist-Werten geglättet werden.

S t a n d 6/2017

#### **die Ermittlung der 'bewerteten Abschaltleistung'**

Das EMOS5 erhält bei der Parametrierung der Ausgänge die Leistung der angeschlossenen Verbraucher. Da nicht zu jedem Zeitpunkt alle Verbraucher schaltbar sind, wird kontinuierlich die 'bewertete Abschaltleistung' ermittelt. Dieser Zahlenwert gibt die Leistung an, welche tatsächlich zur Optimierung verfügbar ist. Sie wird beeinflusst von:

- Zahl der abschaltbaren Verbraucher und deren Summen-Leistung
- maximale-AUS-, mindest-EIN-Schaltzeit
- Gleichzeitigkeitsfaktor

#### **die Bestimmung der Korrekturleistung**

Die Korrekturleistung des EMOS5 zeigt jederzeit, welche Leistung momentan freigegeben oder gesperrt werden muss, um das eingestellte Maximum zu erreichen. Erst bei Erreichen oder Überschreiten der parametrierten Leistung des nächsten, zu schaltenden Verbrauchers wird die Optimierungsschaltung durchgeführt. Beeinflusst wird die Korrekturleistung von

- der Trend-Leistung
- der Dynamik der Trend-Leistung (starke, schwache Schwankungen)
- der bewerteten Abschaltleistung
- der Messperioden-Restzeit

In Abhängigkeit von der Restzeit kann auch bei einer Trendüberschreibung des Maximums eine positive Korrekturleistung vorliegen, wodurch unnötige Schalthandlungen und Überreaktionen des Systems verhindert werden.

#### **II.2.2. Verhalten bei Alarmen, Fehlermeldungen**

Das EMOS5 ist zur Alarmmeldung mit einer entsprechenden Anzeige, einer LED und einem Alarmkontakt ausgestattet.

Zu den gemeldeten Fehlern gehören:

- **II** Spannungsausfälle
- Fehlen des Arbeitsimpulses (Zählerimpuls)
- Fehlen des Rücksetzimpulses (EVU-Takt)
- **II** Maximumüberschreitungen
- **II** Hardware-Fehler
- **II** Fehlende Daten und Parameter

Am Display sind die letzten 16 Fehlermeldungen abrufbar.

Die rote Alarm-LED wird aktiviert, sobald ein Fehler aufgetreten ist. Sie erlischt, wenn nach Beheben der Fehlerursache alle Meldungen unter 'Warnung' durchgeblättert werden.

Der Alarmkontakt aktiviert ein Signal (Hupe, Lampe o.ä.), wenn schwerwiegende Fehler auftreten. Dazu gehören:

- **II** Spannungsausfall
- Fehlender Arbeitsimpuls (nach eingestellter Zeit)
- **II** Fehlender Rücksetzimpuls (nach 240 Messperioden)
- **Hardware-Fehler**

# **II.2.3. LED-Anzeigen**

Mit den eingebauten Leuchtdioden ermöglicht das EMOS5 einen schnellen Situations-Überblick.

- Die rote LED (Alarm) weist auf Fehler in der Optimierung hin.
- ,,, Die grüne Impuls-LED zeigt die vom Zähler kommenden Impulse.
- Die den einzelnen Laststufen zugeordneten grünen Leuchtdioden (1 32) sind **aktiv bei freigegebenen Ausgängen**, bei gesperrten Ausgängen sind sie abgeschaltet.

#### **II.2.4. Schnittstellen-Stecker**

Das EMOS5 verfügt serienmäßig über mehrere **Schnittstellen** zum Anschluss von Peripheriegeräten (Drucker, PC, Modem, Netzwerk).

Zum Anschluss dieser Geräte ist das EMOS5 mit **vertauschungssicheren D-Sub-Steckern** ausgerüstet:

- Drucker : 9-poliger D-Sub Einbaustecker (male, rechts) PC : 9-polige D-Sub Einbaubuchse (female, mitte rechts) oder USB-Stecker (mitte links), die Auswahl der Schnittstelle erfolgt intern durch Jumperstellung (Grundplatine rechts oben, die gewünschte Schnittstelle muss mit der Steckbrücke geschlossen sein) Modem **oder** (je nach Bestückung) Ш
	- Netzwerk : RJ45-Stecker (links)

# **III. Bedienung des Systems per Tastatur und Display**

#### **III.1. Aufrufen der EMOS5-Parameter**

Alle Daten und Parameter des EMOS5 können über Tastatur und Display aufgerufen und eingesehen werden. Die vergebenen Parameter sind zu **Datengruppen** zusammengefasst, welche mit den zugeordneten Tasten (z.B. 'Ausgang', 'Tarif' usw.) aufgerufen werden.

Die Anzeige der Daten erfolgt in **alphanumerischem Klartext**, welche mit den Funktionstasten '←', '→', '↓' blätternd erreicht werden.

Die Taste 'p' dient zum **Aufruf der nächsten Ausgangsnummer** (aktiv bei den Tasten 'Ausgang' und 'Sperren') bzw. der **nächsten Eingangsnummer**.

Ein bestimmter Ausgang wird durch mehrfache Betätigung der Taste 'p' oder durch Eingabe der gewünschten Ausgangsnummer am Ziffernblock mit anschließender Betätigung der '↓'-Taste erreicht (z.B. '4' und '↓' für Ausgang Nr. 4). Gleiches gilt für Eingangsnummern.

Die Tasten '←' und '→' zeigen weitere Angaben zum aktuellen Display-Inhalt. Dabei zeigt die Taste '←' die jeweils 1. Seite; die weiteren Seiten werden durch mehrmaliges Betätigen der ' $\rightarrow$ ' Taste aktiviert.

#### **III.2. Eingeben neuer Daten**

Systemparameter und Optimierungsdaten können jederzeit über die Tastatur eingegeben und verändert werden. Dazu gilt folgende Abfolge:

- 1.) Schlüsselschalter aktivieren (Schlüssel einstecken und 90° rechts herum drehen)
- 2.) Gewünschte Datengruppe aufrufen (z.B. 'Ausgang')
- 3.) Mit den Tasten ' $\rightarrow$ ' und ' $\downarrow$ ' die erforderliche Seite aufrufen (z.B. AUS-Zeiten)
- 4.) Taste ' ' betätigen, der Cursor blinkt auf dem ersten möglichen Eingabefeld.
- 5.) Mit den Tasten ' $\rightarrow$ ' und ' $\leftarrow$ ' den Cursor auf das zu ändernde Eingabefeld bewegen.
- 6.) Eingaben vornehmen
- 7.) Taste '\*' : die Eingabe ist gespeichert
	- Taste '**Storno**' : die alten Werte erscheinen, der Eingabe-Modus ist abgebrochen Taste '←' : der Cursor springt zurück, der Wert kann neu eingegeben werden

#### **!!!Achtung!!!**

Nach Eingabe aller Daten den Schlüssel wieder abziehen!

S t a n d 6/2017

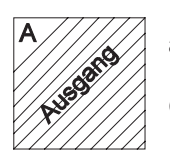

alle den Optimierungsausgängen zugeordneten Parameter (Bezeichnung; Leistung; Priorität; Mindest-EIN, Mindest-AUS, Maximale-AUS-Schaltzeit; Verzögerungszeiten; Öffner-, Schließer-Steuerung; mindest-Laufzeit/Tag)

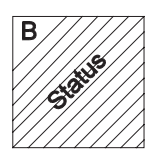

Schaltzustand der Verbraucher mit aktuellen Statusangaben

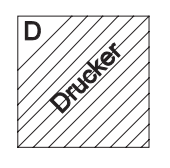

aktiviert menügeführt den angeschlossenen Drucker

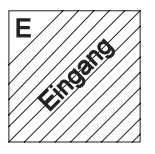

alle durch die Eingänge auszuführende Kommandos

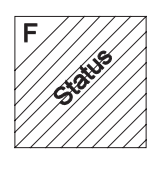

Schaltzustand der Eingänge

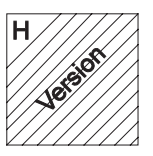

Versions-Datum und Einstellung der Software-Schalter

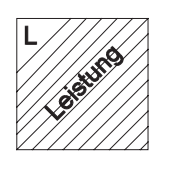

Sollwerte und Grundnummer für die Leistungsüberwachung

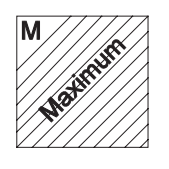

Sollwerte und Grundnummer für die Maximumüberwachung

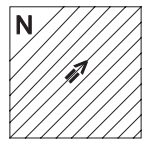

Arbeits-/Zeit-Vergleich als Balkendiagramm

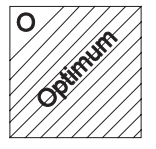

aktuelle Optimierungsdaten (Trend-, Momentan-, Korrekturleistung; Restzeit; relative Arbeit der Meßperiode; Tages- und Monatshöchstwert)

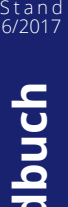

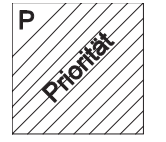

aktuelle Prioritätenliste

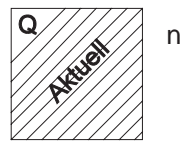

nächste Schalthandlung

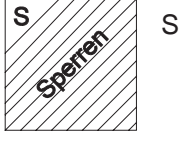

Sperrzeiten

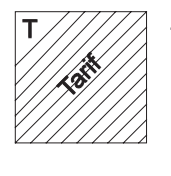

Tarif-, Zähler-Daten, Impulswertigkeit, Messperiodendauer, Funktionsparameter (Gleichzeitigkeitsfaktor, Trend-Glättung, Schaltabstand, Zählerpuls-Überwachung)

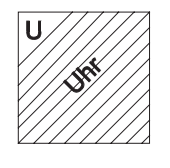

Datum; Uhrzeit; Zeitpunkt der Sommer-/Winterzeitumschaltung; Alarmausblendung; Startzeitpunkt der Mindest-Laufzeit-Messung

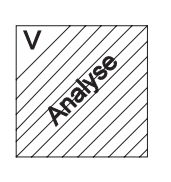

Tageshöchstwerte der letzten 196 Tage, die letzten 16 Schalthandlungen

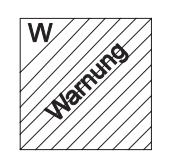

Fehler- und Alarmmeldungen

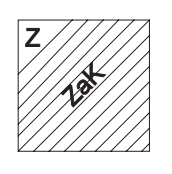

Sperrzeiten 'zeitweise außer Kraft'

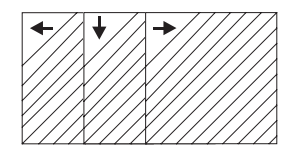

Funktionstasten zur Steuerung des Cursors, zum Blättern innerhalb einer Datengruppe und zum Aufrufen weiterer Aus-/Eingänge, Sperrzeiten

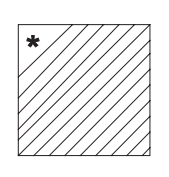

Aufrufen und Abschließen des Eingabemodus, Bestätigung von Druckerkommandos

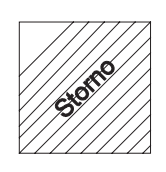

Löschen einzelner Daten, Abbruch einer Eingabe

# **IV. Die Optimierungsparameter**

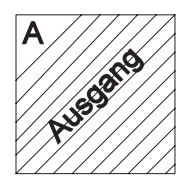

**IV.1. Die Parameter der Ausgänge**

Nach Betätigung dieser Taste können alle für die Ausgänge wichtigen Daten eingegeben und verändert werden. Diese sind:

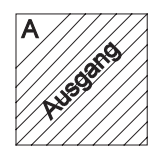

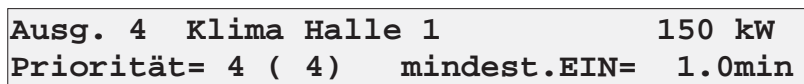

#### **IV.1.1. Name des angeschlossenen Verbrauchers**

- **II** maximal 16 Zeichen
- **II** erstes Zeichen muss ein Buchstabe sein
- **II** Leerzeichen mit  $\psi$

Die Zeichen '**<**' und '**>**' zeigen während der Eingabe die zur Verfügung stehende Feldgröße.

#### **IV.1.2. Leistung des angeschlossenen Verbrauchers**

- **II** maximal 5stellig
- **II** eingetragen wird die zu Spitzenzeiten gültige mittlere Verbraucherleistung

#### **IV.1.3. Priorität der Laststufe**

Festgelegt wird, in welcher Reihenfolge die Verbraucher bei Optimierung angesteuert werden. Es gilt:

- Priorität 1: Unwichtigster Verbraucher, wird als erster ab- und als letzter zugeschaltet, solange die Schaltzeiten keine andere Reihenfolge erzwingen.
- Priorität 32: Wichtigster Verbraucher, wird als letzter ab- und als erster zugeschaltet
- Priorität 0: Absolut AUS, wird vom EMOS5 nicht mehr freigegeben.
- Priorität 33: Absolut EIN, wird vom EMOS5 nur durch Sperrzeiten abgeschaltet.
- Priorität 34: Absolut EIN, wird vom EMOS5 nicht mehr abgeschaltet.
- Priorität 20 32: Verbraucher mit diesen Prioritäten werden in der Bestimmung der bewerteten Abschaltleistung nicht berücksichtigt. Das hat zur Folge, daß die Abschalthäufigkeit stärker auf Verbraucher mit den unteren Prioritäten verlagert wird.
- Rotation: Verbraucher mit gleicher Priorität wechseln nach jeder Messperiode mit Schalthandlungen die Schaltreihenfolge.

Die Prioritätenliste darf Lücken beinhalten. So ist die Optimierung nach den Prioritäten 1 - 2 - 3 - 4 - 5 identisch mit der Optimierung nach den Prioritäten 1 - 4 - 7- 8 - 15.

#### **IV.1.4. Mindest-Einschaltzeit**

- **11** 0.0 bis 999.9 min.
- $\boldsymbol{H}$ erhöht sich ggf. um die Einschaltverzögerungs-Zeit
- lauft ab, sobald eine Laststufe eingeschaltet wird

Dieser Wert wird vergeben, um zu kurze Einschaltzyklen der Verbraucher zu verhindern und notwendige Erholungszeiten zu ermöglichen.

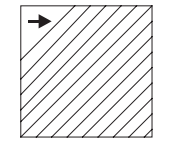

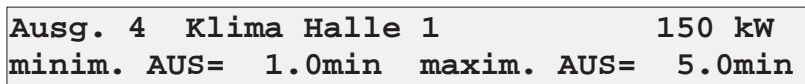

#### **IV.1.5. Mindest-Ausschaltzeit**

- **11** 0..0 bis 999.9 min
- **II** läuft ab, sobald eine Laststufe abgeschaltet wird

Dieser Wert verhindert eine zu kurze Abschaltung eines Verbrauchers, um diesen so vor mechanischen Schäden zu schützen.

#### **IV.1.6. Maximale Ausschaltzeit**

- $\blacksquare$  bis 999.9 min
- **II** bei 0.0 min wird eine unbegrenzte Ausschaltzeit möglich
- verhindert zu lange Abschaltungen von Verbrauchern und sichert so den normalen Bedarf

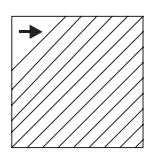

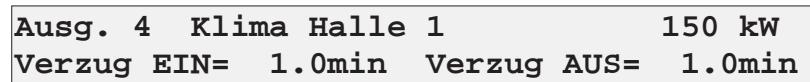

#### **IV.1.7. Einschaltverzögerung**

- $\frac{1}{2}$  0.0 bis 999.9 min
- Zeit, die nach dem Einschalten bis zur tatsächlichen Leistungsaufnahme vergeht

#### **IV.1.8. Ausschaltverzögerung**

- **11** 0.0 bis 999.9 min
- Zeit, die nach dem Ausschalten bis zum tatsächlichen Leistungsabfall vergeht

**Sollte die Ausschaltverzögerung größer als die Restzeit der Messperiode sein, wird dieser Ausgang nicht mehr in der Optimierung berücksichtigt.**

Heideweg 33 | 49196 Bad Laer | Germany | Tel. +49 (0) 54 24-29 28-0 | Fax. +49 (0) 54 24-29 28-77 | www.nzr.de

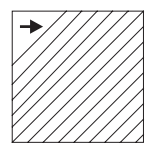

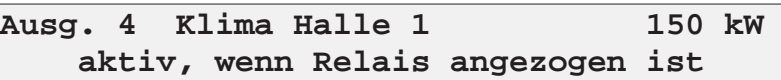

#### **IV.1.9. Relais-Anschluss**

Festgelegt wird, ob der angeschlossene Verbraucher durch den Öffner- oder Schließkontakt des EMOS5 aktiviert wird.

Damit ist die Möglichkeit gegeben, bestimmte Verbraucher bei Ausfall des EMOS5 in Betrieb zu halten, andere automatisch abzuschalten, um nicht das Maximum zu überschreiten. Die Grundeinstellung ist so gewählt, daß Verbraucher vor der Parametrierung der Laststufe nicht geschaltet werden (Öffner - Kontakt).

Die Datenänderung gestaltet sich anders als üblich. Nach Betätigung der Taste ' ' wird die Frage 'liegt am Schließkontakt' mit

 $\leftarrow$  = 'ja' (aktiv bei angezogenem Relais)

oder

 $\rightarrow$  = 'nein' (aktiv bei abgefallenem Relais)

beantwortet.

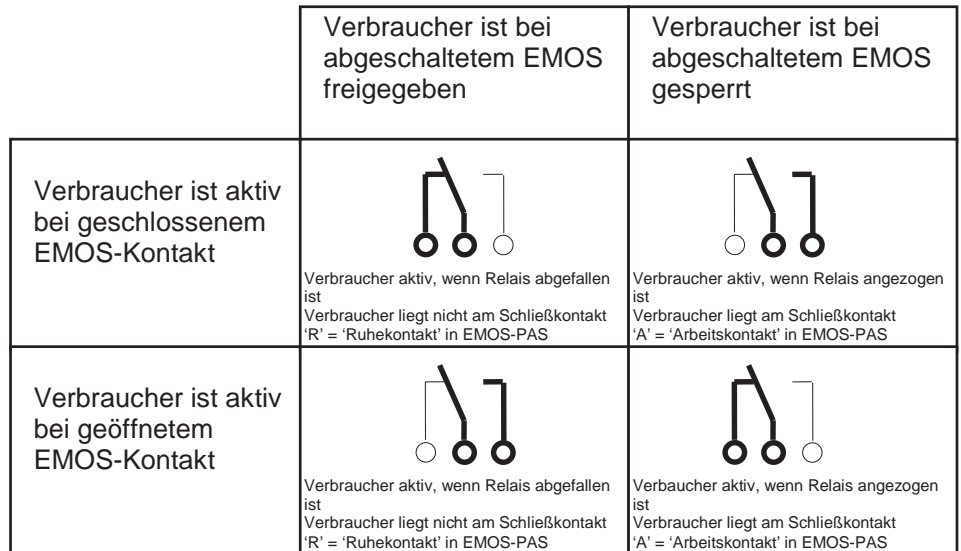

*In dieser Darstellung zeigen die fett gedruckten Klemmen die für das entsprechende Ergebnis zu nutzenden Anschlüsse.*

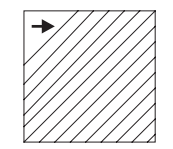

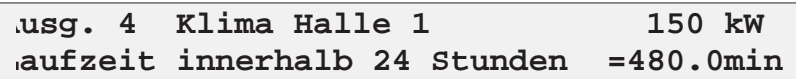

#### **IV.1.10. Mindest-Laufzeit pro Tag**

Für spezielle Anwendungen ist das Optimierungssystem EMOS5 mit der Funktion 'Mindest-Laufzeit/Tag' ausgerüstet.

Damit wird sichergestellt, dass eventuelle Sperrzeitprogramme solange deaktiviert bleiben, bis die Mindestlaufzeit erfüllt ist. Der Startzeitpunkt wird mit der Taste 'Uhr' eingestellt.

Beispiel:

Ein elektrischer Verbraucher ist üblicherweise von 22:00 Uhr bis 06:00 Uhr in Betrieb, von 06:00 Uhr bis 22:00 Uhr durch ein Sperrzeitprogramm des EMOS5 abgeschaltet. Während der Betriebszeit kann der Verbraucher zu Optimierungszwecken abgeschaltet werden.

Wenn eine Gesamtbetriebsdauer von 480 Minuten täglich gefordert ist, wird der Beginn der Sperrzeit um die Abschaltdauer verzögert, bis die 'Mindest-Laufzeit/Tag' erfüllt ist.

#### **IV.1.11. Löschen von Ausgängen:**

- Schlüsselschalter betätigen
- ll zu löschenden Ausgang aufrufen
- ll Taste 'Storno' betätigen
- ll Frage 'Diese Eingabe löschen?' mit ' $\leftarrow$ ' = 'ja' oder ' $\rightarrow$ ' = 'nein' beantworten
- Л Schlüssel wieder abziehen

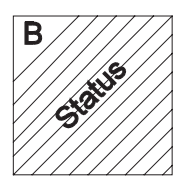

#### **IV.2. Status der Laststufen**

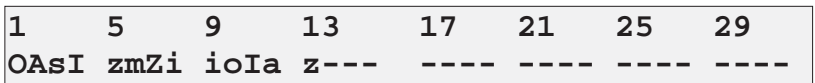

Das EMOS5 liefert jederzeit einen Bericht zum Verbraucherstatus. Dazu gehören neben dem aktuellen Schaltzustand Angaben über den nächsten, schaltbaren Verbraucher, laufende Mindest- und Maximal-Zeiten, aktivierte Sperrzeiten und Laufzeitbedingungen.

#### **Bedeutung der Anzeige:**

großer Buchstabe: Laststufe ist freigegeben kleiner Buchstabe: Laststufe ist gesperrt

- 0: diese Laststufe wird bei Bedarf als nächste abgeschaltet
- o: diese Laststufe wird als nächste zugeschaltet
- Z: es läuft die Mindest-Ein-Schaltzeit
- z: es läuft die Mindest-Aus-Schaltzeit
- I: diese Laststufe ist abschaltbar, es laufen keine Zeiten
- i: diese Laststufe ist zuschaltbar, es laufen keine Zeiten
- m: die Maximal-AUS-Zeit des Verbrauchers läuft innerhalb dieser Messperiode ab
- s: ist wegen Sperrzeit abgeschaltet
- A: diese Laststufe hat die Priorität 33 oder 34 und kann nicht optimiert werden
- a: diese Laststufe hat die Priorität 0 und kann nicht eingeschaltet werden
- : diese Laststufe ist nicht parametriert

Die Status-Anzeige erfolgt für alle 32 möglichen Verbraucher, wobei für jede 4. Laststufe die zugehörige Ausgangsnummer aufgeführt ist.

S t a n d 6/2017

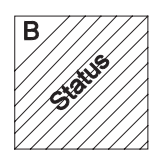

Erläuterungen zu den Statuszeichen

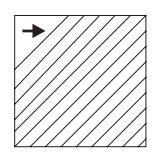

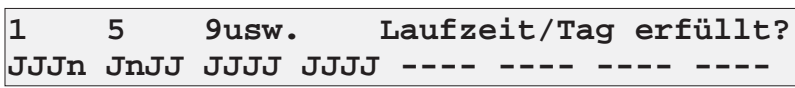

Das Display zeigt, für welche der Laststufen die Mindest-Laufzeit/Tag erfüllt ist ('**J**'), bzw. noch bearbeitet wird ('**n**').

Nicht parametrierte Laststufen sind durch ein '**-**' gekennzeichnet.

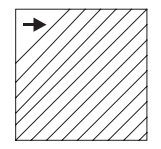

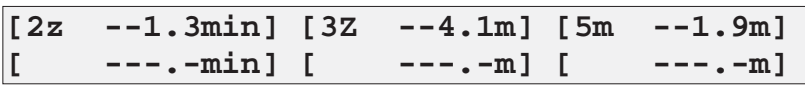

Das EMOS5 zeigt die Laststufen mit laufenden Schaltzeiten und wie lange diese noch gelten. Diese Anzeige ist für bis zu 6 Laststufen möglich; ausgewählt werden die jeweils 6 niedrigsten Ausgangs*nummern*

#### **Beispiel:**

Das obige Display zeigt:

- Ausgang 2 ist abgeschaltet, die mindest-AUS-Schaltzeit ist in 1.3 Min. abgelaufen.
- Ausgang 3 ist eingeschaltet, die mindest-EIN-Schaltzeit ist in 4.1 Min. abgelaufen.
- Ausgang 5 ist abgeschaltet; in 1.9 Min. ist die maximale-AUS-Schaltzeit abgelaufen und der Verbraucher wird zwangsweise eingeschaltet, wenn nicht vorher eine Zuschaltung aufgrund der Trendrechnung möglich ist.

# **IV.3. Druckersteuerung**

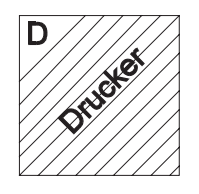

Wenn das EMOS5 mit einem Drucker ausgestattet ist, kann dieser:

- laufend protokollieren Ш
- Daten des Messwertspeichers ausdrucken  $\boldsymbol{I}$
- $\boldsymbol{H}$ Betriebsparameter des EMOS5 ausdrucken

Die Aktivierung des Druckers erfolgt über das mit der Taste 'Drucker' aufzurufende Menü.

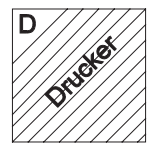

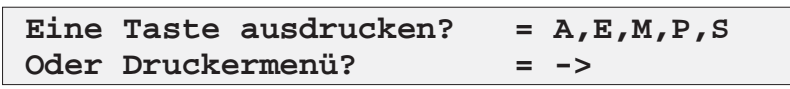

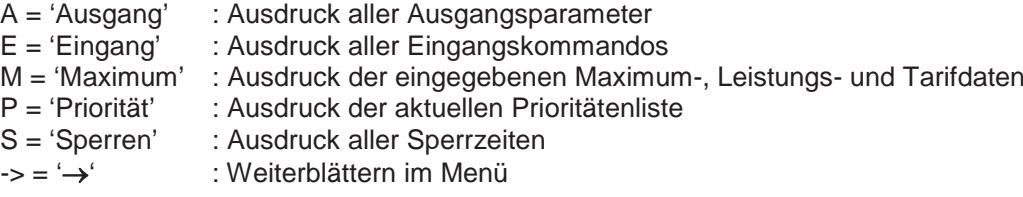

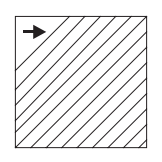

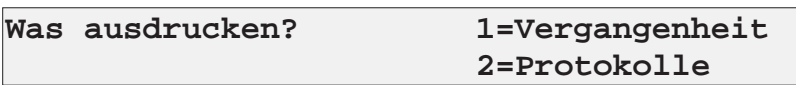

'1': Weiterblättern im Menü zum Ausdruck des Messwertspeichers

'2': Weiterblättern im Menü zur Protokoll-Auswahl

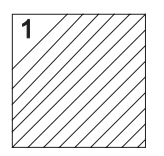

- '1': Ausdruck einer Tabelle mit den erreichten Messperiodenwerten, zusammengefasst zu je 96 Werten eines Tages. Der erste Wert eines Tages gehört zu der Messperiode, welche zwischen 00:00 Uhr und 00:14 Uhr des jeweiligen Tages beendet wurde. **Speicherzeitraum: 38 Tage**
- '2': Ausdruck einer Balkengraphik. Zum besseren Überblick wird die jeweils höchste Messperiode einer Stunde graphisch dargestellt. **Speicherzeitraum: 38 Tage**
- '3': Ausdruck einer Tabelle mit den durch die Optimierung hervorgerufenen Gesamt-Abschaltzeiten und -häufigkeiten für jeden Verbraucher und Tag. **Speicherzeitraum: 38 Tage**
- '4': Ausdruck der erreichten Tageshöchstwerte mit Uhrzeit des Auftretens und dazugehörigem Sollwert. Wegen des umfangreichen Speicherzeitraumes können hier Tage mit nur geringer Leistung ausgeblendet werden. Dazu wird vom Bediener eine Mindestleistung vorgegeben. **Speicherzeitraum: 196 Tage**

In allen Fällen wird das für den Ausdruck gültige Startdatum (Tag und Monat) eingegeben. Wenn der Ausdruck nicht mit 'Storno' abgebrochen wird, endet er am Monatsende.

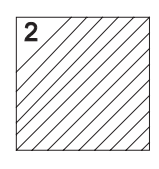

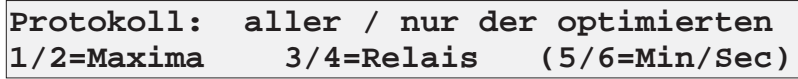

- '1': Aktueller Ausdruck alle Messperiodenwerte mit Datum und Uhrzeit
- '2': Aktueller Ausdruck der Messperioden, in denen das EMOS5 zur Optimierung geschaltet hat.
- '3': Aktueller Ausdruck aller Messperiodenwerte (wie '1'), zusätzlicher Ausdruck aller Schalthandlungen mit Restzeit, Trend-Leistung, geschalteter Ausgangsnummer ('+' : eingeschaltet, '-' : abgeschaltet) und Status der Ausgänge (siehe Taste 'Status'). Der Trend-Ausdruck erfolgt nicht bei mehr als 16 Ausgängen.
- '4': Aktueller Ausdruck der Messperioden, in denen das EMOS5 zur Optimierung geschaltet hat (wie '2'), ergänzt um den Ausdruck aller Schalthandlungen (wie '3').
- '5': Ausdruck aller unter Taste 'Optimum' gezeigten Optimierungsdaten zu jeder vollen Restzeit-Minute.
- '6': Ausdruck aller unter Taste 'Optimum' gezeigten Optimierungsdaten im 6-sec-Rhythmus.

Während eines Ausdruckes oder eines Protokolls kann auf jede Anzeige des Systems umgeschaltet werden. Ein Druckvorgang wird abgebrochen, wenn während der Anzeige

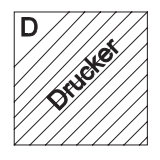

**Zurzeit ist ein Druckermenü aktiv Abbruch mit Taste STORNO**

die Taste 'Storno' betätigt wird. Diese Anzeige erscheint nach erneuter Betätigung der Taste 'Drucker'.

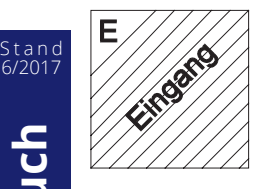

**// Benutzerhandbuch**

Benutzerhandbuch

# **IV.4. Die Eingangskommandos**

Das Energiemanagement-System kann mit bis zu 32 Eingängen pro Gerät ausgestattet werden.

Die Eingänge ermöglichen:

- die Abfrage des gegenwärtigen Schaltzustandes der angeschlossenen Verbraucher (ein-/ausgeschaltet)
- 77 die Abfrage und Bewertung unterschiedlicher Grenzwerte (Temperaturen, Drücke, usw.)
- $\boldsymbol{H}$ die produktions- oder zeitabhängige Steuerung der Prioritätenliste
- die signalgeführte Umschaltung der Maximum- bzw. Leistungsnummer

Dazu kann eine vollständige Eingangs-Matrix aufgebaut werden, so dass durch einen Eingang gleichzeitig mehrere Ausgänge oder durch mehrere Eingänge ein Ausgang bearbeitet werden. Dadurch ist gewährleistet, dass für einen Verbraucher sowohl die Abfrage des Schaltzustandes als auch die Grenzwertbearbeitung oder Prioritäten-Umschaltung möglich sind.

#### **IV.4.1. Anschluss der Eingänge**

Alle Eingänge sind für den Anschluss an potentialfreie Kontakte (Relais, Optokoppler) vorgesehen. Dazu werden diese Kontakte mit den Klemmen '+' und 'Eingang (Nr.)' an der Klemmtafel des EMOS5 verdrahtet. Die an der Klemme '+' anstehenden 24 V werden über den Kontakt des Signalgebers an die Klemme 'Eingang' geführt und zum Schutz der Elektronik über Optokoppler (galvanisch getrennt) weiterverarbeitet.

#### **IV.4.2. Parametrieren der Eingänge**

- **II** Schlüsselschalter betätigen
- **II** Taste 'E' drücken
- **II** Gewünschte Eingangsnummer aufrufen
- **II** Taste '\*' drücken
- Auswahl: 'A' Bearbeiten von Prioritäten der Ausgänge
- 'M' Umschaltung der Maximum-Nummer
- 'L' Umschaltung der Leistungs-Nummer

Nach Taste 'A': Ausgangsnummer und die neue Priorität eingeben, welche dieser Ausgang bei gesetztem Eingang erhalten soll.

Nach Taste 'M':Maximum-Nummer eingeben, welche bei gesetztem Eingang gültig sein soll (Nr. 1 - 6)

Nach Taste 'L': Leistungsnummer eingeben, welche bei gesetztem Eingang gültig sein soll (Nr. 1 - 3)

Eingaben mit ' ' beenden, Schlüssel abziehen ,,,

Ein Eingang kann mehrere Kommandos ausführen (z.B. Prioritäten-, Maximum- und Leistungsumschaltung), welche einzeln parametriert werden können. Dazu wird nach Eingabe eines Kommandos oben beschriebene Prozedur wiederholt.

Wenn ein Eingang mehr als 1 Kommando ausführt, können diese mit den Tasten ' $\leftarrow$ ' und ' $\rightarrow$ ' aufgerufen werden.

#### **IV.4.3. Löschen von Eingangsparametern**

Einzelne Kommandos können mit der Storno-Funktion gelöscht werden (wie unter 'Parameter der Ausgänge' beschrieben).

#### **IV.4.4. Abfrage des Schaltzustandes**

Um dem EMOS5 mitteilen zu können, welcher der angeschlossenen Verbraucher eingeschaltet (und damit optimierbar) ist und gleichzeitig die Einschaltvorgänge in Abhängigkeit von der momentanen Energiestruktur zu kontrollieren, können die Schaltzustände der Verbraucher mit den Eingängen abgefragt werden. Dazu sollte folgende Schaltung aufgebaut werden:

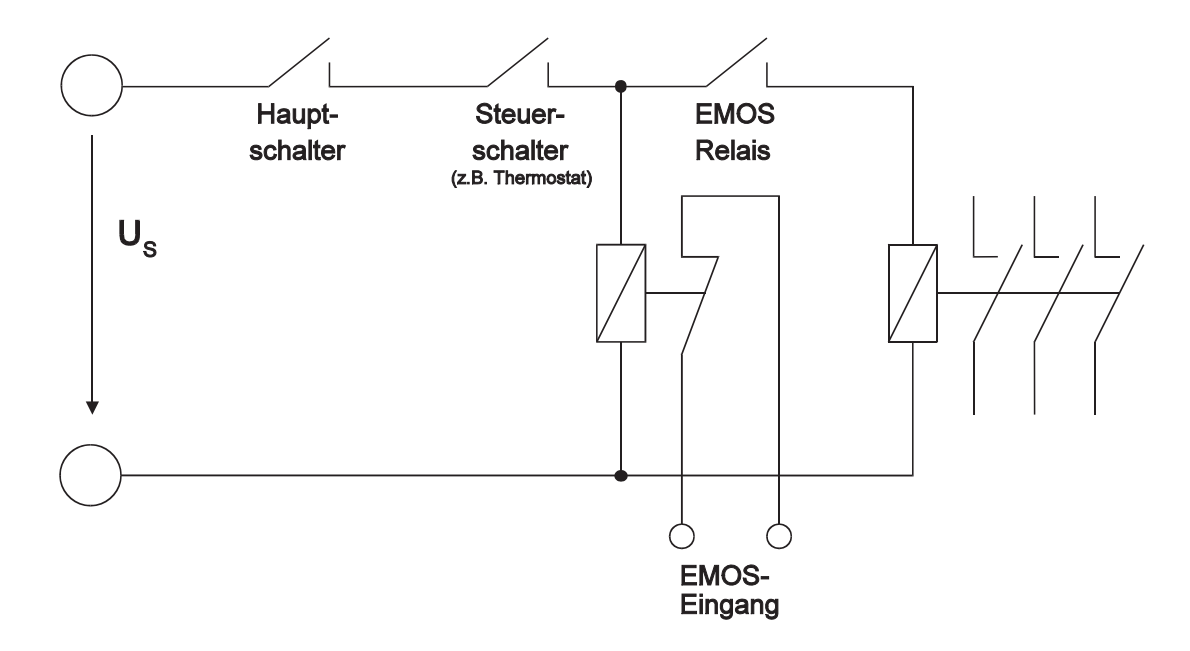

#### Erläuterung:

Nur wenn alle Haupt- oder Steuerschalter geschlossen sind, öffnet das Melderelais den  $EMOS5-Eingang \Rightarrow Meldung 'Verbraucher EIN'.$ 

Bei Öffnen eines Schalters schließt das Melderelais  $\Rightarrow$  Meldung 'Verbraucher AUS'.

Die Parametrierung des Eingangs muss wie folgt lauten:

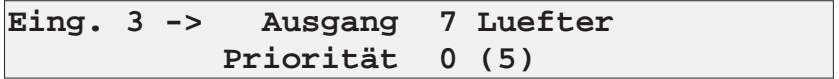

#### Bedeutung:

Wenn Eingang 3 gesetzt ist, erhält der Ausgang Nr. 7 die Priorität '0' (absolut AUS). Damit ist der Verbraucher nicht mehr optimierbar und wird bei der Trendrechnung nicht berücksichtigt.

Das EMOS5 öffnet zusätzlich seinen Relaiskontakt, damit die Wiedereinschaltung des Verbrauchers nicht unkontrolliert, sondern unter Berücksichtigung des aktuellen Leistungsbedarfs erfolgt. Die Zeitverzögerung kann die Dauer der maximalen-AUS-Schaltzeit nicht überschreiten.

#### **!!!Achtung!!!**

Es ist unbedingt darauf zu achten, dass nicht durch eine Optimierungsschaltung des EMOS5 der Eingang gesetzt wird. Dadurch würde der Verbraucher dauernd abgeschaltet.

#### **IV.4.5. Abfrage von Grenzwerten**

Um auch kritische Verbraucher in die Optimierung mit EMOS5 einbeziehen zu können, ist das System mit Möglichkeiten ausgestattet, Grenzwerte wie Temperaturen, Druck, Luftfeuchtigkeit usw. zu erfassen und die Optimierungsmaßnahmen entsprechend anzupassen.

Dazu werden Grenzwertgeber mit einem potentialfreiem Kontakt eingesetzt, welcher bei Erreichen des Grenzwertes wahlweise öffnet oder schließt.

Bei ausreichender Anzahl von Eingängen sind mehrstufige Abfragen möglich.

Die dazu notwendige Schaltung kann wie folgt aufgebaut werden:

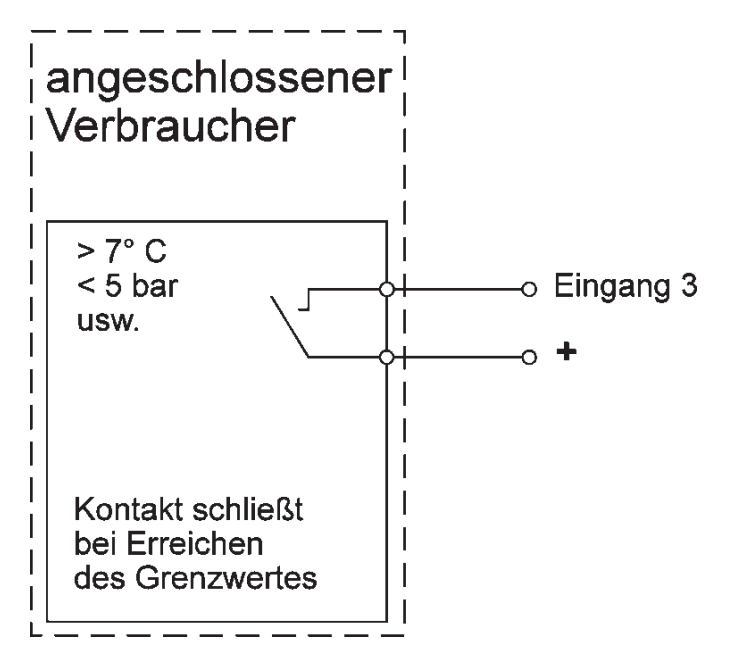

Bei Grenzwertgebern mit Schließkontakt lautet die Parametrierung:

**Eing. 3 --> Ausgang 7 Luefter Priorität 33 (5)**

#### Bedeutung:

Wenn Eingang 3 durch Erreichen des Grenzwertes gesetzt wird, erhält der Ausgang 7 die Priorität 33 und wird innerhalb der nächsten 6 sec. eingeschaltet.

Gleichzeitig startet die mindest-EIN-Schaltzeit, um ein ständiges Takten des Verbrauchers zu verhindern.

Mit dem Eingang kann der Verbraucher zwingend eingeschaltet werden (Priorität 33/34) oder in der Priorität erhöht werden (z.B. von 05 auf 27). Ebenfalls können mehrere Grenzwerte verarbeitet werden, z.B.:

- > 7 bar: normale Priorität
- < 6 bar: erhöhte Priorität
- < 5 bar: Zwangseinschaltung

S t a n d 6/2017

#### **IV.4.6. Ändern der Prioritätenliste**

In vielen Fällen ist es sinnvoll, die Prioritätenliste und damit die Schaltreihenfolge der Optimierung wechselnden Situationen anzupassen (Sommer-/Winter-Unterscheidung, unterschiedliche Produktionsprozesse usw.).

Dazu wird ein Eingang (bei mehreren Prioritätenlisten die entsprechende Zahl an Eingängen) mit allen zu ändernden Prioritäten parametriert.

Beispiel:

**Eing. 7 --> Ausgang 12 Klima Halle 1 Priorität 4 (10)**

Bedeutung:

Bei gesetztem Eingang 07 erhält der Ausgang Nr. 12 die Priorität 4 statt Priorität 10 und wird damit früher in die Optimierung einbezogen. Der ursprüngliche Zustand gilt wieder nach Öffnen des Kontaktes.

Auch in dieser Anwendung kann ein Eingang mehrere Kommandos beinhalten, welche mittels mehrfacher Durchführung der Eingaberoutine vergeben werden.

#### **IV.4.7. Ändern der Maximum-, Leistungsnummer**

Neben dem speziell für die Tarifumschaltung vorhandenen Eingang ('Überw') erlaubt das EMOS5 mit den übrigen Eingängen eine signalabhängige Maximumumschaltung (für Stark- /Schwachlastzeiten, Sommer-/Winter-Maximum u.ä.) sowie eine Leistungs-umschaltung (Ausfall einer Einspeisung, Notstromfall usw.).

Zur Eingabe der Daten werden nach Aufruf der Eingaberoutine ('\*') für den gewählten Eingang die Tasten

'M' für Maximumumschaltung 'L' für Leistungsumschaltung

gedrückt. Danach wird an der Stelle des blinkenden Cursors die durch den Eingang zu aktivierende Maximumnummer (1-6) bzw. Leistungsnummer (1-3) eingetippt.

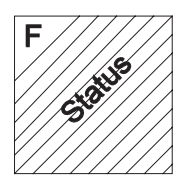

**IV.5. Status der Eingänge**

Nach Betätigung der Taste 'F' (Status) zeigt das EMOS5 kontinuierlich den Schaltzustand der 32 möglichen Eingänge. Dazu wird ein gesetzter Eingang (Kurzschluss an den Eingangsklemmen) mit einem 'I' gekennzeichnet. Das geschieht auch dann, wenn dieser Eingang keine Kommandos ausführt, weshalb diese Eingänge als reine Meldesignale benutzt werden können.

# **IV.6. Versionsdaten**

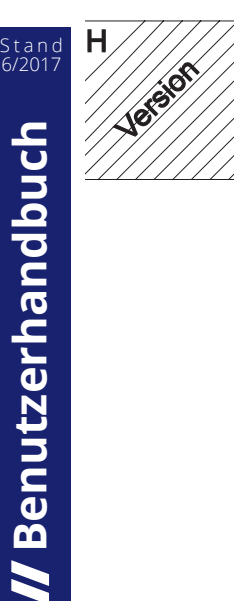

Diese Taste ruft Informationen zur Geräte- und Software-Konfiguration ab. Dabei sind folgende Möglichkeiten gegeben: EMOS-1-Version : 2 x RS 232-Schnittstellen mit 4800 Baud für EMOS-PC-Verbindung EMOS-2-Version : erweiterte Schnittstellen-Version mit bis zu 9600 Baud für EMOS-PC-Verbindung E : Gerätekennbuchstabe, wichtig im Bezug auf Softwarepaket WinEMOS32 1600 : Software-Kennung S : Kennung für EMOS-SM 3 : Das EMOS arbeitet mit gleitenden Trend über Drittel-Messperioden a : Subtraktion Zähler 1 - Zähler 2 statt Addition u : progressives Maximum, bei einer Max-Überschreitung wird der erhöhte Werte als neues Maximum festgehalten. 9 : Das EMOS arbeitet auf 99 % vom eingestellten Maximum, sonst 98 % w, m : Dimension m3, m3/h (w) Dimension MWh, MW (m) M : Modem-Version 07.04.13 : Versions-Erstellungsdatum

**IV.7. Leistungswerte**

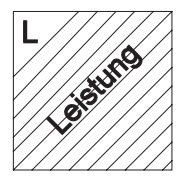

**Leistung 1 5000 2= 5000 3= 5000 maximaler Betriebswert <4800>**

Das EMOS5 überwacht neben dem Maximumsollwert (mittlere Messperiodenleistung) auch die momentane Leistung (z.B. zum Trafoschutz). Dazu sind 3 Werte einzutragen, welche über Eingänge und Tastatur wählbar sind.

Sollte die vom EMOS5 gemessene Momentanleistung P<sub>mom</sub> den gültigen Leistungswert (gekennzeichnet mit einem ' ') übersteigen, werden ein oder mehrere Verbraucher abgeschaltet. Im Normalfall sollten die Leistungswerte die Maximumwerte übersteigen. Werden die Leistungswerte Nr. 2 und Nr. 3 nicht eingetragen, füllt EMOS5 sie selbständig mit dem Wert der Leistung Nr. 1.

#### **!!!Achtung!!!**

Wenn kein Leistungswert eingetragen wird, ist ein sinnvoller Betrieb des EMOS5 nicht möglich, da jede gemessene Leistung zu Abschaltungen führt.

#### **Maximaler Betriebswert**

Um durch Fehlinterpretationen der durch die Messtechnik gelieferten, oftmals unregelmäßigen Impulse unrealistisch hohe Werte für Pmom und PTrend zu vermeiden, ist ein 'maximaler Betriebswert' einzutragen.

Dadurch wird die Momentanleistung auch bei Impulshäufung diesen oberen Grenzwert nicht überschreiten.

Üblicherweise findet dieser Wert keine Anwendung und kann deshalb sehr hoch angesetzt werden.

#### **!!!Achtung!!!**

Bei Neueinrichtung eines EMOS5 wird, falls kein anderer Wert vergeben ist, an dieser Stelle automatisch der Zahlenwert aus Leistung Nr.1 eingetragen.

Dieser Wert darf nicht zu niedrig gewählt werden, da in dem Fall keine wahren Momentanleistungen ermittelt werden können.

#### **Grundnummer Leistung**

Bei Betätigung der Taste ' $\rightarrow$ ' erscheint eine Anzeige, welche die Grundnummer der Leistung - die Leistung, welche im Normalfall gültig ist - anzeigt und parametriert.

#### **IV.8. Maximumwerte**

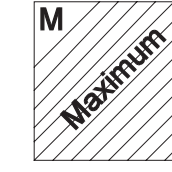

Das EMOS5 verwaltet 6 unterschiedliche Maxima, welche über Tastatur oder Eingänge ausgewählt werden können.

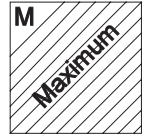

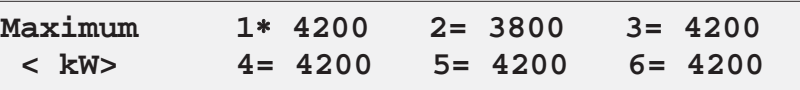

Zunächst werden die 6 eingestellten Sollwerte gezeigt. Der ' ' kennzeichnet die z. Zt. gültige Maximumnummer.

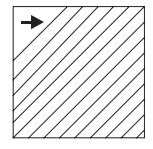

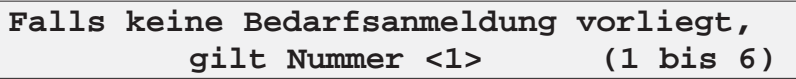

Eingestellt wird die grundsätzlich gültige Maximum-Nummer (Grundnummer Maximum).

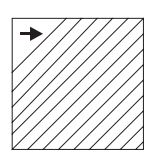

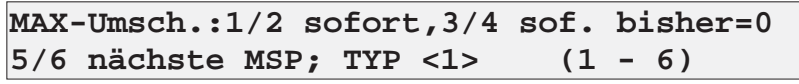

#### **12 Maximum Werte**

In den Maximumspeicher können 6 weitere Maxima eingetragen werden (Maximum A bis F). Diese können nach 6 unterschiedlichen Typen bearbeitet werden. Diese sind:

- Typ 1: Jede Maximum-Umschaltung wird sofort (innerhalb der nächsten 6 sec.) durchgeführt. Weitere Maßnahmen geschehen nicht.
- Typ 2: Jede Maximum-Umschaltung wird sofort (innerhalb der nächsten 6 sec.) durchgeführt. Darüber hinaus werden die Werte A bis F bei Beginn des nächsten Monats in die Werte 1 bis 6 übertragen, d.h. MAX1 erhält den Wert von MAXA, MAX2 den von MAXB u.s.w.
- Typ 3: Jede Maximum-Unschaltung wird sofort(innerhalb der nächsten 6 sec.) durchgeführt, wobei nach jeder Umschaltung der 'bisher'-Wert auf '0' gesetzt wird.
- Typ 4: Jede Maximum-Unschaltung wird sofort(innerhalb der nächsten 6 sec.) durchgeführt, wobei nach jeder Umschaltung der 'bisher'-Wert auf '0' gesetzt wird. Darüber hinaus werden die Werte A bis F bei Beginn des nächsten Monats in die Werte 1 bis 6 übertragen, d.h. MAX1 erhält den Wert von MAXA, MAX2 den von MAXB u.s.w.
- Typ 5: Jede Maximum-Umschaltung wird erst zum Beginn der nächsten Messperiode durchgeführt. Damit wird auch das Ergebnis der aktuellen Messperiode kein '-' Zeichen mehr beinhalten.
- Typ 6: Jede Maximum-Umschaltung wird erst zum Beginn der nächsten Messperiode durchgeführt. Damit wird auch das Ergebnis der aktuellen Messperiode kein '-' Zeichen mehr beinhalten. Darüber hinaus werden die Werte A bis F bei Beginn des nächsten Monats in die Werte 1 bis 6 übertragen, d.h. MAX1 erhält den Wert von MAXA, MAX2 den von MAXB usw.

# **Benutzerhandbuch // Benutzerhandbuch**

S t a n d 6/2017

**Nordwestdeutsche Zählerrevision Ing. Aug. Knemeyer GmbH & Co. KG** Heideweg 33 | 49196 Bad Laer | Germany | Tel. +49 (0) 54 24-29 28-0 | Fax. +49 (0) 54 24-29 28-77 | www.nzr.de

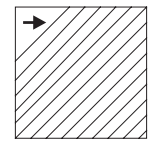

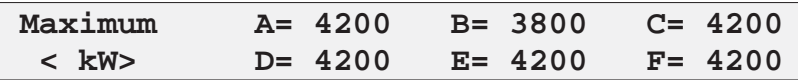

Maximum-Gruppe 2 mit den Sollwerten A - F.

#### **Wahl eines neuen Maximums**

Es gibt 4 Möglichkeiten:

- Der alte Wert wird mittels Tastatur überschrieben.
- " Die grundsätzlich gültige Maximum-Nummer wird mittels Tastatur geändert.
- Durch Setzen des Eingangs 'Tarifumschaltung' mit einem potentialfreien Kontakt wird die Maximum-Nummer um 1 erhöht (Max 1  $\rightarrow$  Max 2, Max 4  $\rightarrow$  Max 5).
- $\boldsymbol{H}$ Bei Verwendung eines beliebigen Eingangs wird auf 'Maximum n' (mit 1< n < 6) umgeschaltet.

Dabei ist folgendes zu beachten:

Bei Umschaltung auf die Maximum-Nummern 1, 2 und 3 wird der Verbrauch in der aktuellen Messperiode weiter berücksichtigt. Bei Umschaltung auf die Maximum-Nummern 4, 5 und 6 wird der bisherige Verbrauch nicht mehr berücksichtigt (der 'bisher'-Wert wird auf 0 % zurück gesetzt).

Die Messperiodenwerte, welche während der Gültigkeit der Maxima Nr. 1 und 4 erreicht werden, sind ohne Minuszeichen, andere mit Minuszeichen abgespeichert. Dadurch ist eine Aufteilung nach Starklast- und Schwachlastwerten möglich.

In allen Fällen erfolgt die Übernahme des neuen Sollwertes innerhalb der nächsten 6 Sekunden.

# **IV.9. Balkendiagramm**

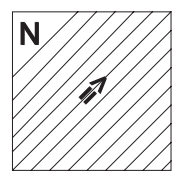

**--------------------->----------------%P ------------------------------>-------%t**

Zugunsten einer schnellen und übersichtlichen Darstellung des momentanen Verbrauchverhaltens zeigt das EMOS5 die verbrauchte Arbeitsmenge und die schon abgelaufene Zeit der Messperiode, bezogen auf den Endwert, als Balkendiagramm. Dabei zeigt ein voreilender Leistungs-Zeiger (%P) eine drohende Maximumüberschreitung; ein voreilender Zeit-Zeiger (%t) signalisiert keine Notwendigkeit zu Schalthandlungen.

#### **IV.10. Optimierungsdaten**

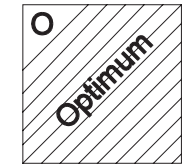

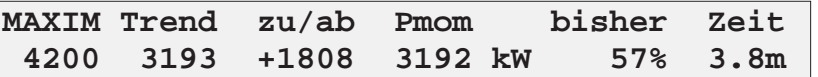

Nach Betätigung der Taste 'O' (Optimum) zeigt das Display aktuelle Daten der Optimierungsrechnung. Dazu gehören:

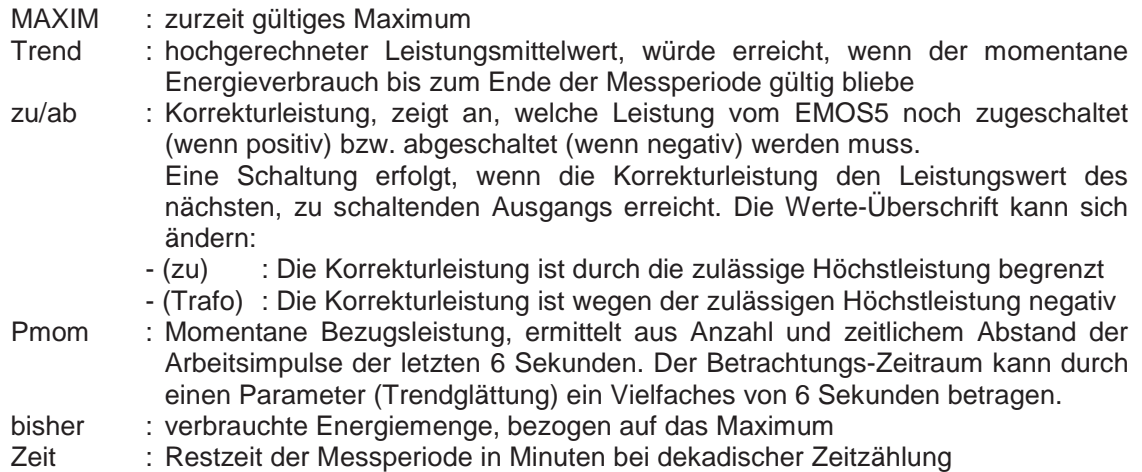

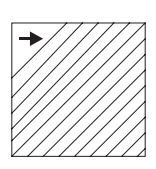

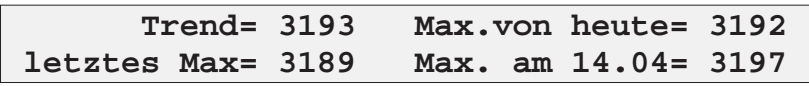

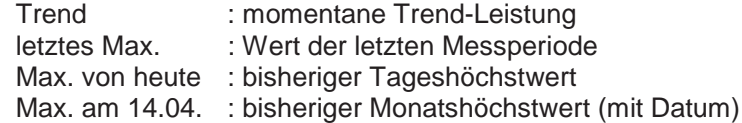

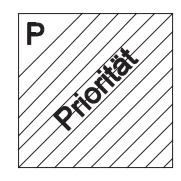

# **IV.11. Aktuelle Prioritätenliste**

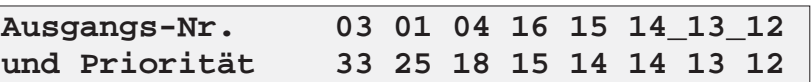

Vor allem bei sich ändernden Prioritäten (z.B. durch Eingänge) ist es sinnvoll, die aktuelle Prioritätenliste und damit die Schaltreihenfolge des EMOS5 am Display abzurufen. Dazu zeigt das Gerät in 8er-Blöcken, beginnend mit den höchsten Prioritäten, die Nummer der parametrierten Ausgänge.

Bei mehr als 8 Optimierungskanälen werden die weiteren Ausgänge mit der Taste '->' am Display angezeigt.

Abgeschaltete Verbraucher sind mit einem '\_' vor der Ausgangsnummer gekennzeichnet.

S t a n d 6/2017

# **IV.12. Nächste Schalthandlung**

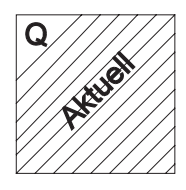

**zugeschaltet wird Ausgang 07 mit der Leistung 50 kW**

Nach Betätigung der Taste 'Q' (Aktuell) zeigt das EMOS5, welcher Ausgang als nächster geschaltet wird, mit welcher Leistung dieser Ausgang parametriert ist und ob es sich um eine Zu- oder Abschaltung handelt.

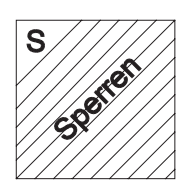

**IV.13. Sperrzeitprogramme**

Das EMOS5 verfügt neben der Optimierung über eine zeitliche Steuerung der Verbraucher. Dazu können für jeden Ausgang bis zu 99 Zeitprogramme (insgesamt 512) vergeben werden, welche in Abhängigkeit von Datum, Wochentag und Uhrzeit die jeweilige Laststufe sperren. Die Sperrzeitprogramme erhalten zum Zweck einer eindeutigen Zuordnung zweistellige Sperrzeit-Nummern, welche zusätzlich die Funktionsweise beeinflussen.

#### **1.) Sperrzeiten 01 - 59 gelten täglich**

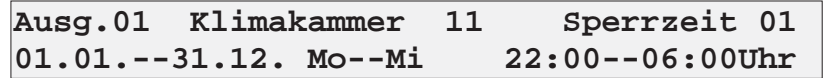

Der Ausgang Nr. 1 (Klimakammer 11) ist durch die Sperrzeit Nr. 1 an jedem Montag, Dienstag und Mittwoch des Jahres von jeweils 00:00 Uhr bis 06:00 Uhr und 22:00 Uhr bis 24:00 Uhr gesperrt.

#### **2.) Sperrzeiten 60 - 79 gelten 'von - bis'**

Sperrzeiten mit den Nummern 60 - 99 (einschließlich) sperren den zugehörigen Verbraucher vom Startzeitpunkt (1. Wochentag und 1. Uhrzeit) bis zum Endzeitpunkt (2. Wochentag und 2. Uhrzeit).

Für obiges Beispiel bedeutet das:

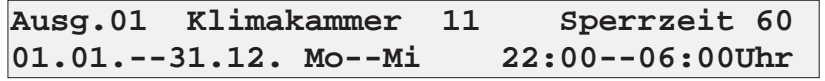

Der Ausgang Nr 1 (Klimakammer 11) ist durch die Sperrzeit Nr. 60 das ganze Jahr über von Montag, 22:00 Uhr bis Mittwoch, 06:00 Uhr ununterbrochen gesperrt.

Diese Form der Sperrzeit-Vergabe ist vor allem für Wochenendsperrzeiten (z.B. Samstag, 14:00 Uhr bis Montag, 8:00 Uhr) interessant.

#### **3.) Sperrzeiten 80 - 99 gelten 'von - bis' bei besonderer Bearbeitung des ersten (langen) Samstags im Monat**

Um den langen Samstag in der Sperrzeitprogrammierung besonders verarbeiten zu können, setzen Sperrzeiten mit den Nummern 80 - 99 alle Zeitprogramme mit kleineren Nummern am ersten Samstag des Monats außer Kraft. Diese Regelung gilt an solchen Samstagen erst ab 10:00 Uhr, damit evtl. vorhandene Nachtsperrzeiten aktiv bleiben.

Beispiel:

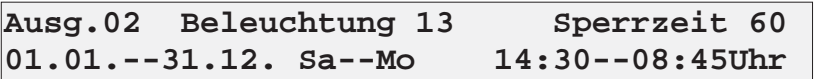

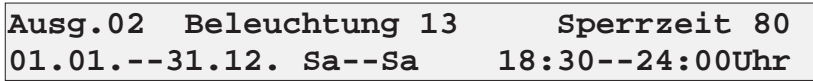

Durch Sperrzeit Nr. 60 wird die Beleuchtung an jedem Wochenende, mit Ausnahme des 1. Samstags eines Monats, von Samstag, 14:30 Uhr bis Montag, 08:45 Uhr abgeschaltet. Überlagert wird die Sperrzeit Nr. 80, welche die Beleuchtung am 1. Samstag des Monats erst ab 18:30 Uhr bis 24:00 Uhr abschaltet.

Die Gültigkeitsdauer von Sperrzeiten kann eingeschränkt werden (z.B. 27.03. - 10.09.). Ebenso können auch Sperrzeiten für einzelne Tage (z.B. 01.05. -- 01.05.) oder Wochentage (z.B. Do--Do) vergeben werden.

Alle Sperrzeiten gelten, solange sie eingetragen sind und müssen somit nicht jährlich erneuert werden. Nur wechselnde Feiertage sollten jährlich gelöscht und neu vergeben werden.

#### **Löschen von Sperrzeiten:**

- **II** Schlüsselschalter betätigen
- **II** Zu löschende Sperrzeit aufrufen
- **II** Taste 'Storno' betätigen
- **II** Frage 'Diese Eingabe löschen?' mit ' $\leftarrow$ ' = 'ja' oder ' $\rightarrow$ ' = 'nein' beantworten
- **II** Schlüssel wieder abziehen

Sollen die Sperrzeiten nur kurzzeitig deaktiviert werden, kann dieses mit der Taste 'ZaK' ohne Löschen der betroffenen Sperrzeit geschehen (näheres unter 'ZaK')

#### **Eingabe von Sperrzeiten:**

Die Eingabe von Sperrzeiten erfolgt wie die übrigen Eingaben.

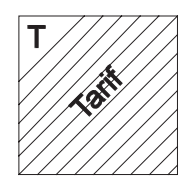

Mit der Taste 'T' (Tarif) werden alle den Zähler und den Tarif betreffenden Parameter vergeben. Darüber hinaus werden hier weitere, das Optimierungsverfahren betreffende Daten eingetragen.

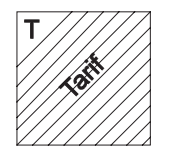

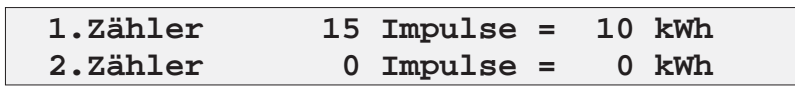

Zunächst wird die Impulswertigkeit des angeschlossenen Zählers eingetragen. Die beiden Zahlenwerte können jeweils 3 Stellen beinhalten und müssen ggf. auf ein entsprechendes Maß gekürzt werden.

Beispiel:

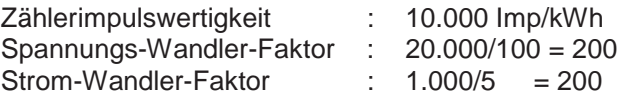

 $\rightarrow$  Gesamt-Wandler-Faktor :  $C = 40.000$ 

Es gilt: 10.000 Impulse = 40.000 kWh

Einzustellen ist:

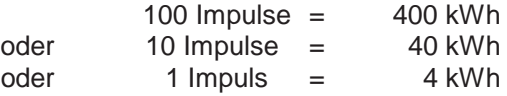

Gleiches gilt für den Zählereingang 2. Der Verbrauch des zweiten Zählers wird dem des Zählers 1 hinzuaddiert (Option: Subtraktion Zähler 1 - Zähler 2).

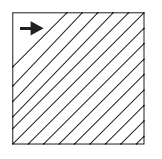

**Messperiode 15 Minuten (15,30,60)**

Eingetragen wird die Dauer der Messperiode. Sie kann 15, 30 oder 60 Minuten betragen.

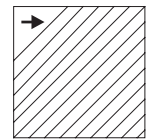

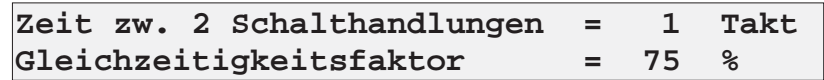

Die 'Zeit zwischen 2 Schalthandlungen' bestimmt die Anzahl von 6-sec-Zyklen, welche als Minimum zwischen zwei Optimierungs-Schaltungen vom EMOS5 abgearbeitet werden müssen. Es können hier 1 bis 9 Takte eingetragen werden. Damit bewegt sich der Mindest-Schaltabstand zwischen 6 und 54 Sekunden.

Der Gleichzeitigkeitsfaktor ist als Korrekturwert bei der Bestimmung der 'bewerteten Abschaltleistung' zu betrachten. Eingetragen werden sollte hier der durchschnittliche Gleichzeitigkeitsfaktor der angeschlossenen Verbraucher in Spitzenzeiten. Der eingetragene Wert kann zwischen 30 % und 100 % betragen.

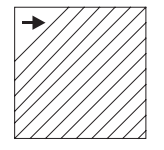

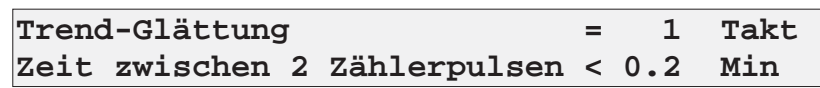

Die 'Trend-Glättung' bestimmt den Zeitraum, der zur Bestimmung der Momentanleistung betrachtet wird. Üblicherweise werden hier 1 Takt = 1 \* 6 sec. berücksichtigt. Bei 2 oder mehr (maximal 9) Takten werden kurzzeitige Leistungsspitzen gemittelt, so daß auch bei ungleichmäßigen Zählerpulsen eine geradlinige Optimierung möglich ist.

Die 'Zeit zwischen 2 Zählerpulsen' legt fest, bei welchem zeitlichen Impulsabstand des EMOS5 die Alarmsignale setzt (Alarmkontakt, -LED, Drucker). Einstellbar sind Zeiten zwischen 0,1 und 4,9 Min.

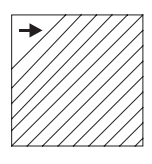

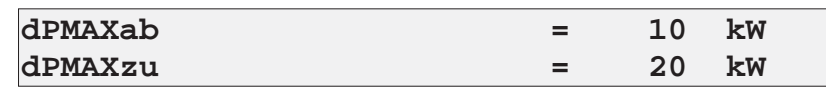

#### $\Delta P_{\text{Max-Ab}}$

Um eine variable Optimierungstoleranz (=Sicherheit) zu erhalten, wurde dieser neue Wert 'PMax-Ab eingeführt. Damit kann der Anwender vorgeben, welcher Wert als Optimierungsziel in Abhängigkeit vom Maximum erreicht werden soll.

Dabei wird das bisherige Optimierungsziel um diesen Zahlenwert reduziert

 $P_{Ziel} = P_{MAX}$ <sup>\*</sup> 0.98 oder 0.99] -  $\Delta P_{Max-Ab}$ .

Zu beachten sind die 98% bzw. 99%-Optimierung (je nach EPROM-Eintrag), welche weiterhin gültig sind.

#### $\Delta P_{\text{Max-Zu}}$

Um für die Zuschaltung der Verbraucher ein anderes Maximum definieren zu können, wird mit diesem Wert eine Maximum-Hysterese erstellt.

Mit dieser Funktion wird abgeschaltet, wenn das Abschaltmaximum überschritten wird, zugeschaltet, wenn das Zuschaltmaximum unterschritten wird. Als Optimierungsziel für Zuschaltungen gilt:

 $P_{Ziel} = P_{MAX}$ [\* 0.98 oder 0.99] -  $\Delta P_{Max-Ab}$  -  $\Delta P_{Max-Zu}$ 

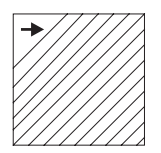

Diese Funktion ermöglicht die Unterbindung von Schalthandlungen zu Beginn einer Messperiode. Der Zeitraum wird durch die Anzahl von 6-sek.-Takten vorgegeben. Innerhalb der so vorgegebenen Zeit wird EMOS5 weder Ab- noch Zuschaltungen, welche durch Optimierungsmaßnahmen verursacht wären, durchführen. Notwendige Schaltungen wegen Zeitprogrammen und abgelaufener MaxAus-Zeiten werden weiter berücksichtigt.

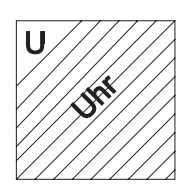

**IV.15. Echtzeituhr im EMOS5**

Das EMOS5 beinhaltet als Zeitbasis für die Bearbeitung von Sperrzeiten und für das Speichern der Messwerte eine quarzgesteuerte Uhr.

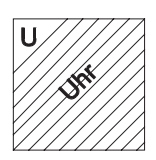

**Donnerstag 20.Okt. 2015 10:55 Uhr 38 sec**

Die Bestimmung des Wochentages erfolgt nach Eingabe des Datums automatisch. Nach Beendigung der Eingabe beginnt die Zeit-Zählung mit der eingegebenen Uhrzeit bei '00' Sekunden.

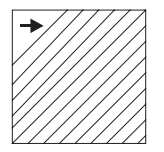

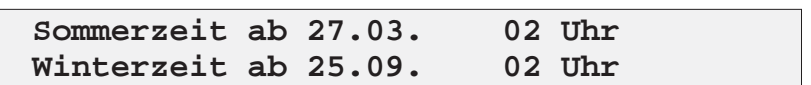

Nach einmaligem Weiterblättern zeigt das EMOS5 die Termine für die Sommer-/Winterzeit Umschaltung. Diese werden jeweils bei Jahreswechsel automatisch bestimmt, können aber manuell für den Rest des Jahres verändert werden.

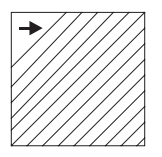

**Die Alarm-Hupe wird abgeschaltet in der Zeit 22:00-06:00 Uhr**

Als nächste Eingabe erfolgt, wenn gewünscht, der Zeitraum, in dem der Alarmkontakt nicht aktiviert werden soll. Dieses kann erfolgen, um z.B. Alarme bei einer sehr niedrigen Impulsrate in der Nacht zu verhindern.

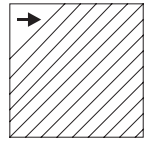

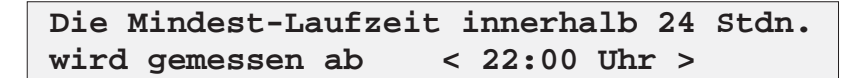

Nach erneuter Betätigung der Taste '->' kann der Startzeitpunkt für die Mindest-Laufzeit/Tag eingegeben werden (siehe 'Ausgang').

Das EMOS5 verfügt über einen Fremduhreingang, welcher über +24 V, 0 V angesteuert wird. Dazu wird zu jeder vollen Minute ein Impuls geschaltet, der die Uhrzeit des EMOS5 bei einer Abweichung von mehr als 1 sec. neu einstellt.

Geräte, welche nach Juli 1994 geliefert wurden, sind mit 'GND' - Klemmen (0V)ausgestattet. Somit kann das Uhren-Signal auch als potentialfreier Impuls empfangen werden, indem von einer der '+'-Klemmen die notwendigen +24V abgegriffen und über den Uhren-Kontakt auf eine der 'Uhr' - Klemmen geschaltet und die andere Klemme mit 'GND' verbunden wird.

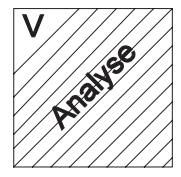

# **IV.16. Daten aus dem Langzeitspeicher**

Mit der Taste 'V' (Analyse) werden Daten aus dem Langzeitspeicher angezeigt. Diese sind:

- die Höchstwerte der letzten 196 Tage
- x die letzten 16 Ein-/Aus-Schaltungen der Optimierungskanäle (mit Datum und Uhrzeit der Schalthandlung)
- x die letzten 16 Ein-/Aus-Schaltungen der Eingänge (mit Datum und Uhrzeit der Schalthandlung)

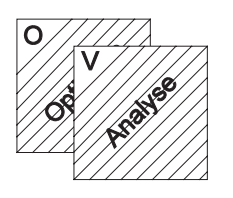

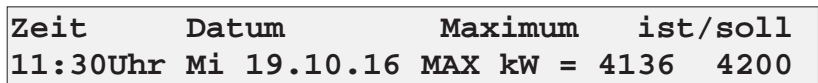

Nach Betätigung der Tasten 'O' und 'V' erscheint am Display der zuletzt betrachtete Tageshöchstwert mit Datum und Uhrzeit seines Auftretens.

Mit der Taste ' $\rightarrow$ ' kann tageweise vor-, mit der Taste ' $\leftarrow$ ' tageweise zurückgeblättert werden. Ebenso kann durch Eingabe eines Datums an der Stelle des blinkenden Cursors (auch ohne Schlüsselschalter) ein größerer Sprung vorgenommen werden.

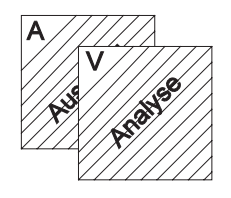

**Uhrzeit Datum Ereignis 11:26Uhr am 19.10.16 Ausgang Nr 4 +O** 

Wenn man nacheinander die Tasten 'A' und 'V' drückt, zeigt das Display den Zeitpunkt eines der letzten 16 Schalthandlungen.

Auch hier wird mit den Tasten ' $\leftarrow$ ' und ' $\rightarrow$ ' zurück- und vorgeblättert.

Angezeigt werden Uhrzeit und Datum der Schalthandlung in Verbindung mit der geschalteten Ausgangsnummer (z.B. 4), der Art der Schalthandlung ('+' für Zuschaltung, '-' für Abschaltung) und dem Grund für die Schaltung ('0' bei Zuschaltung wegen niedrigem Trend, 'm' bei Zuschaltung wegen abgelaufener Max-AUS-Zeit).

Beispiel:

Das obige Display zeigt:

Am 19.10.16 um 11:26 Uhr wurde der Ausgang Nr. 4 wegen einer entsprechend hohen Korrekturleistung eingeschaltet.

Entsprechendes gilt für den Abruf der Eingangsschalthandlungen nach Betätigung der Tasten 'E' und 'V'.

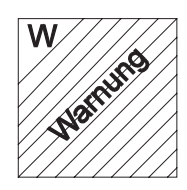

**IV.17. Alarm- und Fehlermeldungen**

Das EMOS5 speichert insgesamt 16 Fehlermeldungen und Alarme . Dazu gehören:

- **II** Spannungsausfall, Spannungswiederkehr
- **Maximumüberschreitungen**
- Fehlender EVU-Impuls, Wiederkehr des EVU-Impulses
- Fehlender Arbeitsimpuls, Wiederkehr des Arbeitsimpulses
- **II** Hardware-Fehler

Dazu wird mit Datum und Uhrzeit gezeigt, wann ein Fehler auftrat (´-´) und wann er behoben wurde  $(4)$ .

Alle Fehlermeldungen werden bei Anschluss eines Druckers protokolliert.

Während der Gültigkeit eines Fehlers leuchtet die Alarm-LED. Alarme werden durch Aufruf der Meldungen mit der Taste 'W' (Warnung) quittiert. Danach erlischt die Alarm-LED, sofern der Fehler behoben ist.

Bei gravierenden Fehlern (Spannungsausfall, Hardware-Defekte, Ausfall der Arbeitsimpulse) wird zusätzlich das Alarm-Relais geschlossen (230 V, 1 A). Es öffnet erst wieder, nachdem die Ursache des Alarmes behoben ist.

#### **IV.18. 'Zeitweise außer Kraft'**

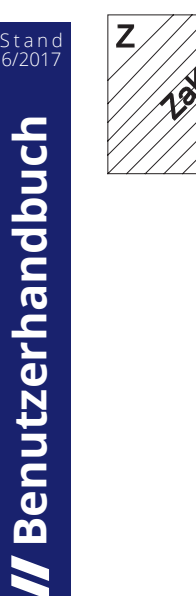

32

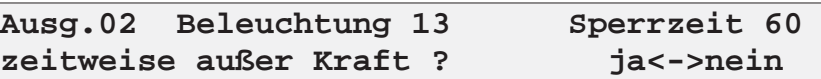

Das EMOS5 bearbeitet bis zu 512 Zeitprogramme zur zeitlichen Steuerung der angeschlossenen Verbraucher.

Um diese Zeitprogramme bei kurzzeitig geänderten betrieblichen Situationen, z.B. bei Zusatzschichten, zu deaktivieren ist das EMOS5 mit der Funktion 'ZaK' (zeitweise außer Kraft) ausgestattet.

Damit ist es möglich, die Abarbeitung vor Sperrzeiten auszusetzen, ohne diese Zeiten zu löschen.

Dazu wird die zu deaktivierende Sperrzeit mit den Tasten 'S' (Sperren), '←' und '→' aufgerufen. Nach Betätigung der Taste 'Z' (ZaK) wird die Frage

'zeitweise außer Kraft?'

mit  $\leftarrow' = ja$ oder  $\rightarrow$  = nein

beantwortet.

Eine auf diese Weise außer Kraft gesetzte Sperrzeit ist mit einem ' ' vor dem Begriff 'Sperrzeit' gekennzeichnet.

Um die Sperrzeit wieder einzusetzen, werden diese Schritte wiederholt und mit 'nein' beantwortet. Der ' ' verschwindet wieder.

# **V. Datenkabel und Schnittstellenbelegungen an ESM5 und EMOS5**

# **V.1. PC-Schnittstelle, RS 232**

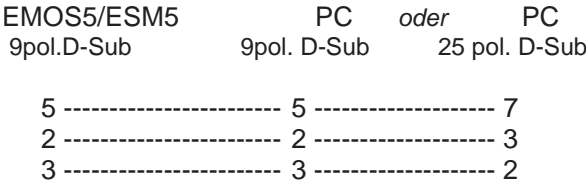

#### **V.2. Drucker**

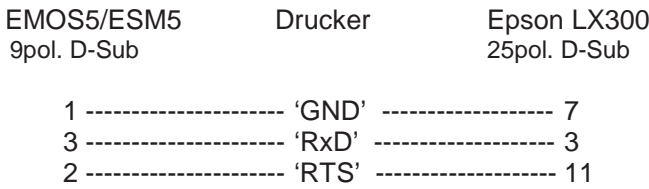

# **VI. Leuchtdioden und Jumper der CPU**

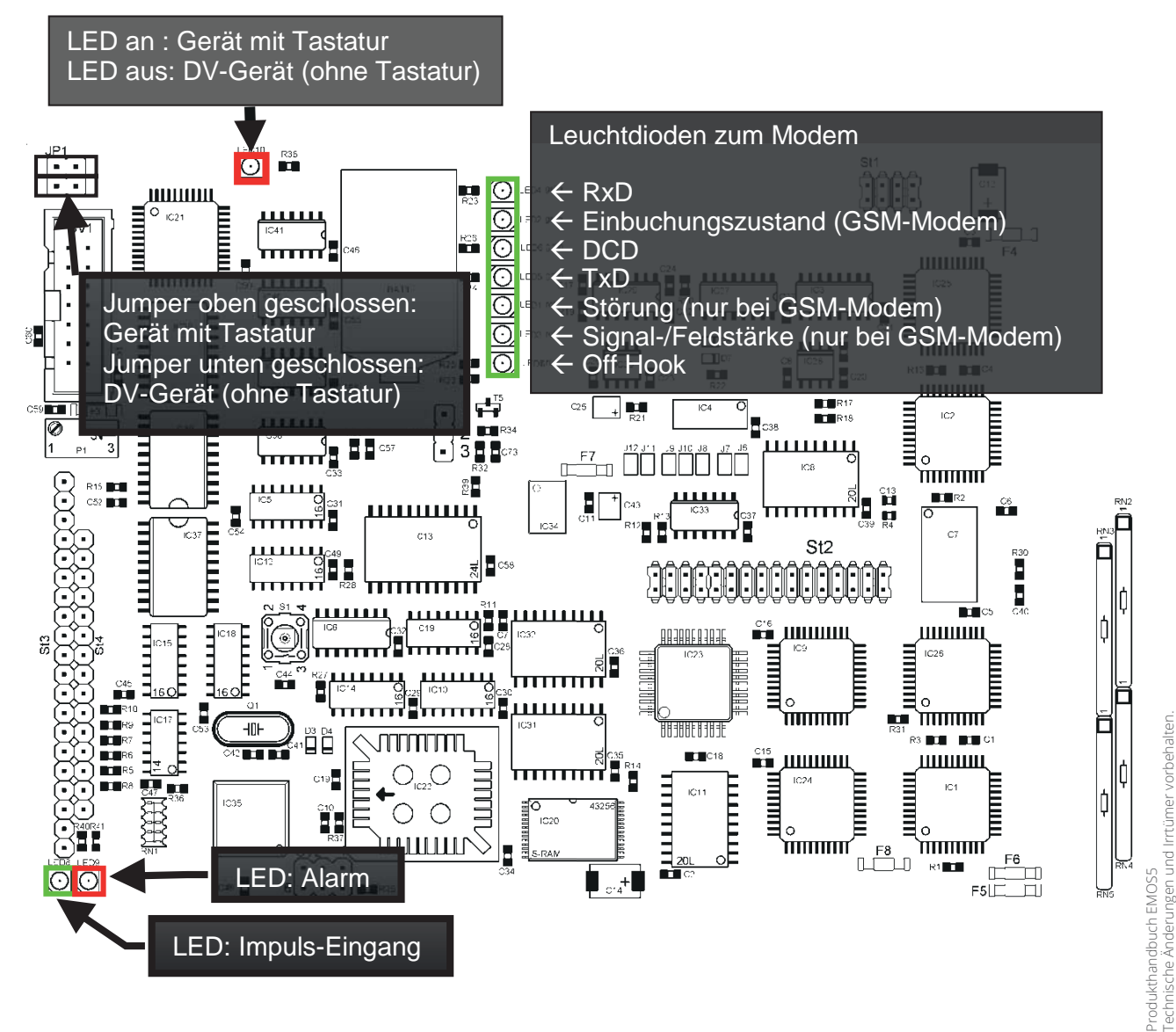

# **Nordwestdeutsche Zählerrevision Ing. Aug. Knemeyer GmbH & Co. KG**

Heideweg 33 | 49196 Bad Laer | Germany | Tel. +49 (0) 54 24-29 28-0 | Fax. +49 (0) 54 24-29 28-77 | www.nzr.de

# **VII. Anschlussplan**

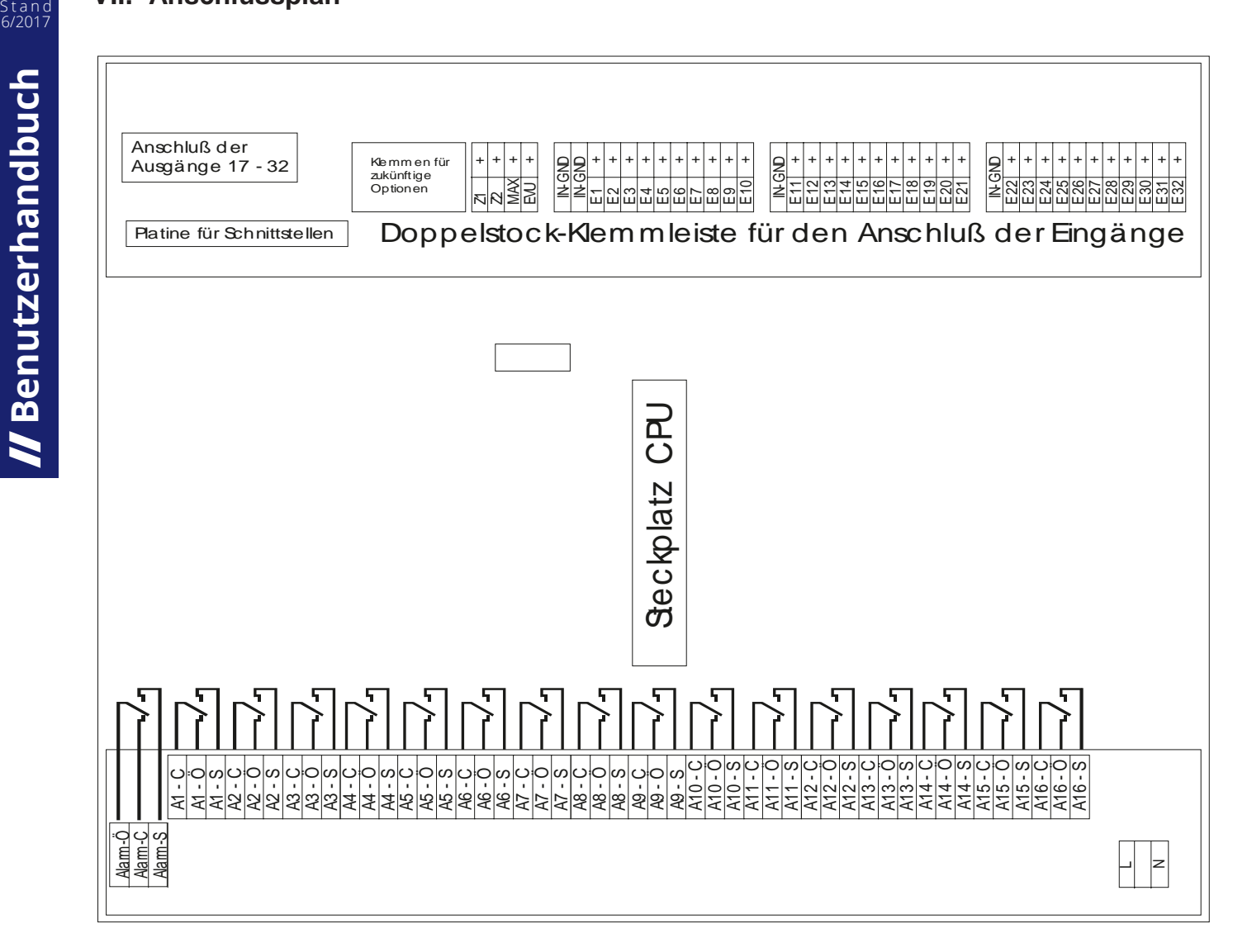

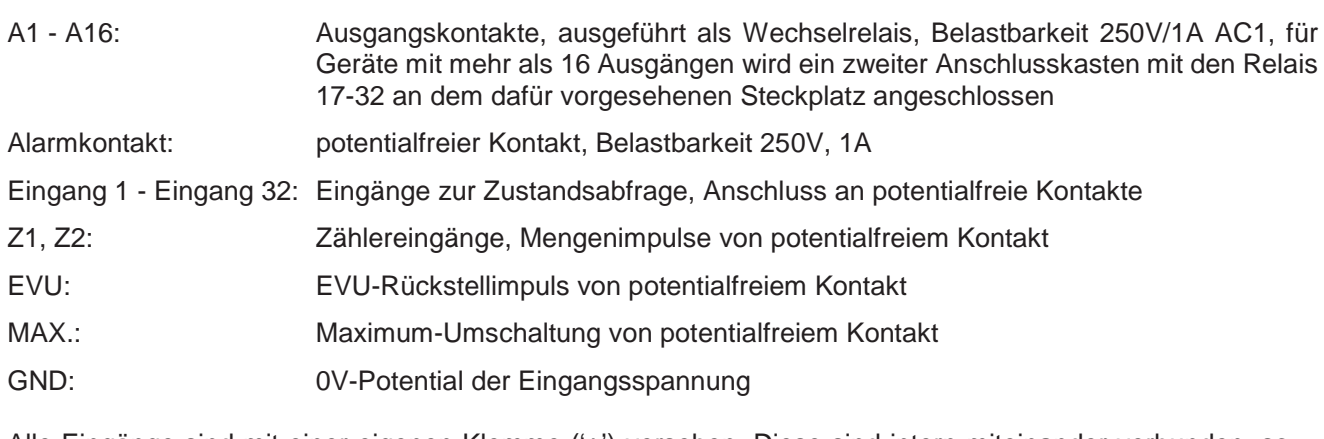

Alle Eingänge sind mit einer eigenen Klemme ('+') versehen. Diese sind intern miteinander verbunden, so dass **eine** Zuleitung für mehrere Eingänge genutzt werden kann. Bei Abfrage von Optokopplern ist auf die Polarität zu achten, da diese bei falschem Anschluss sperren und somit keine Impulse abgeben.

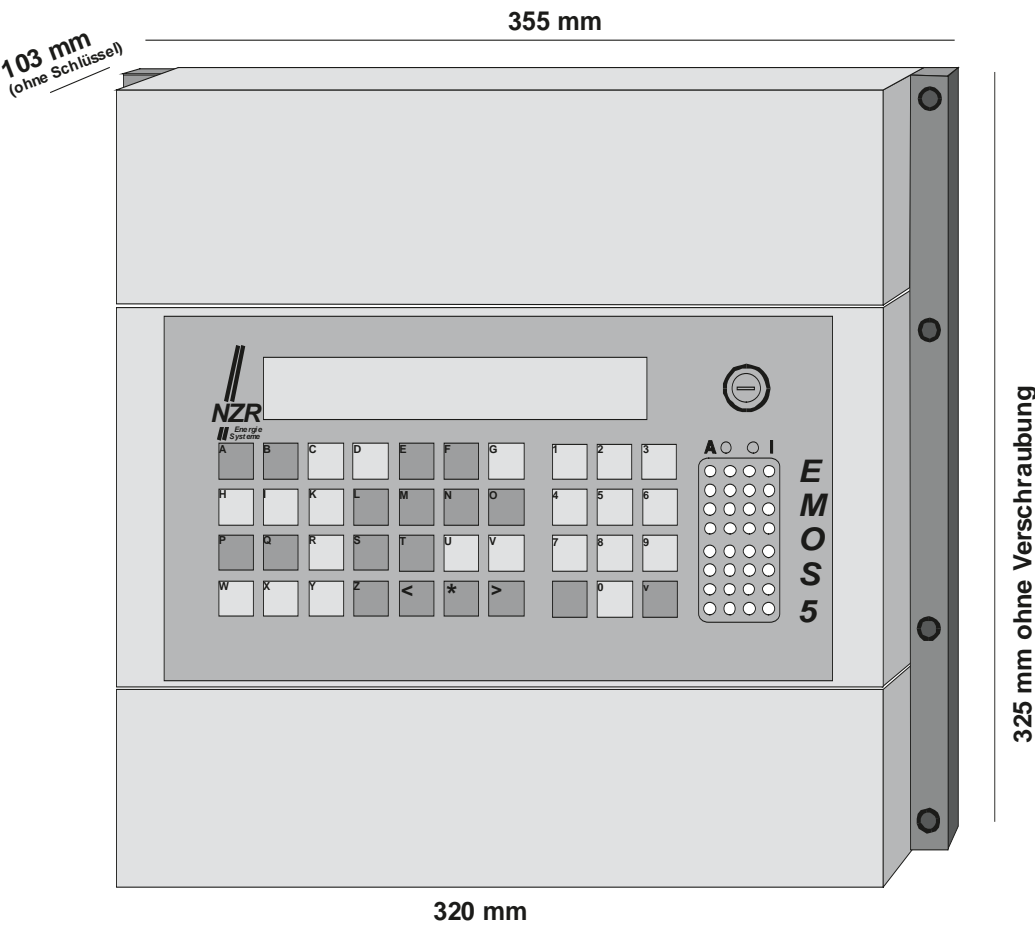

**// Benutzerhandbuch**

// Benutzerhandbuch

S t a n d 6/2017

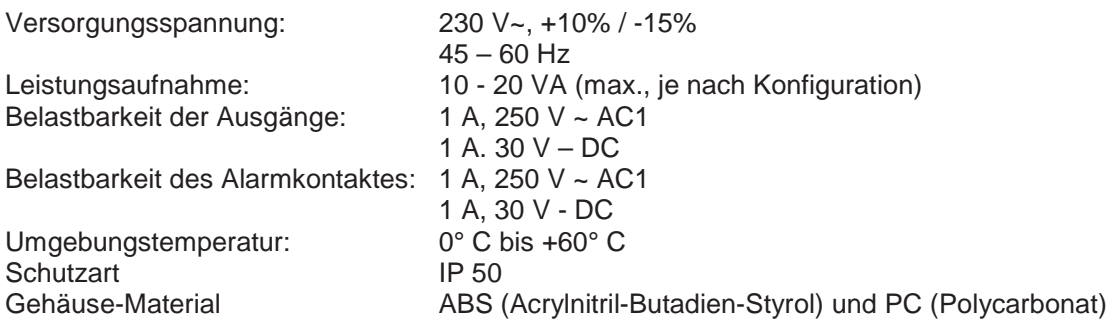

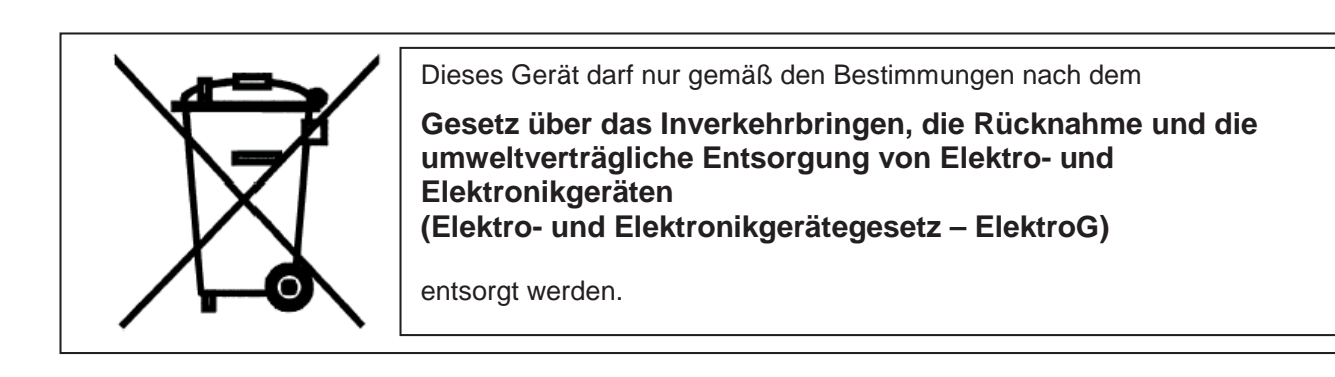

# **Nordwestdeutsche Zählerrevision Ing. Aug. Knemeyer GmbH & Co. KG**

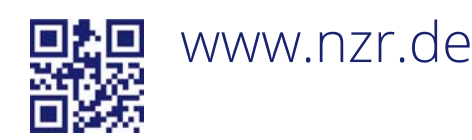

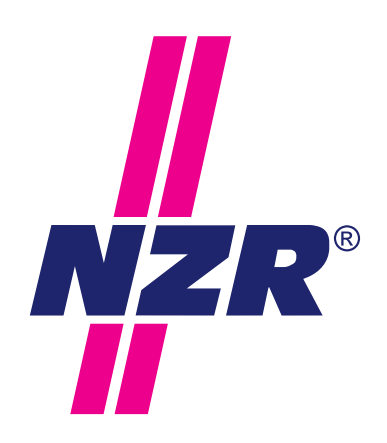

# **NZR UNTERNEHMENSGRUPPE**

# NZR Nordwestdeutsche Zählerrevision Ing. Aug. Knemeyer GmbH & Co. KG

NZR Energiesysteme GmbH Individuelles Energie-Lastmanagement

#### NZR Leasing GmbH & Co. KG

Hauseigene Leasinggesellschaft zur Finanzierung von NZR-Produkten

Heideweg 33 | 49196 Bad Laer Telefon +49 (0)5424 2928 - 0 Fax +49 (0)5424 2928 - 77<br>E-Mail info@nzr.de E-Mail info@nzr.de Internet www.nzr.de | www.nzr-energiesysteme.de

Staatlich anerkannte Prüfstelle für Messgeräte für Elektrizität ENI14, für Gas GNI14, für Wasser WNI14 und für Wärme KNI14.

Akkreditiertes DAkkS-Kalibrierlabor für Elektrizität, Gas, Wasser und Wärme.

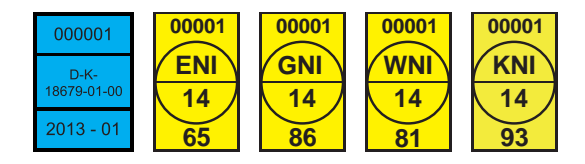

# KBH K. Biesinger GmbH

Neckarsteinacher Str. 74 69434 Hirschhorn am Neckar<br>Telefon +49 (0)6272 922 +49 (0)6272 922 - 0 Fax  $+49(0)6272$  922 - 100 E-Mail kbh@nzr.de

Staatlich anerkannte Prüfstelle für Messgeräte für Elektrizität EHE6 und für Wasser WHE9.

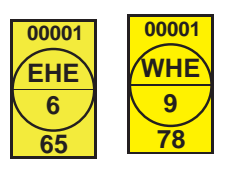

# NZR Service GmbH

Dienstleistungen für Energieversorger

Neckarsteinacher Straße 74 69434 Hirschhorn am Neckar

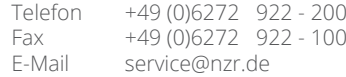

NZR – Ihr Partner für Energiemessung